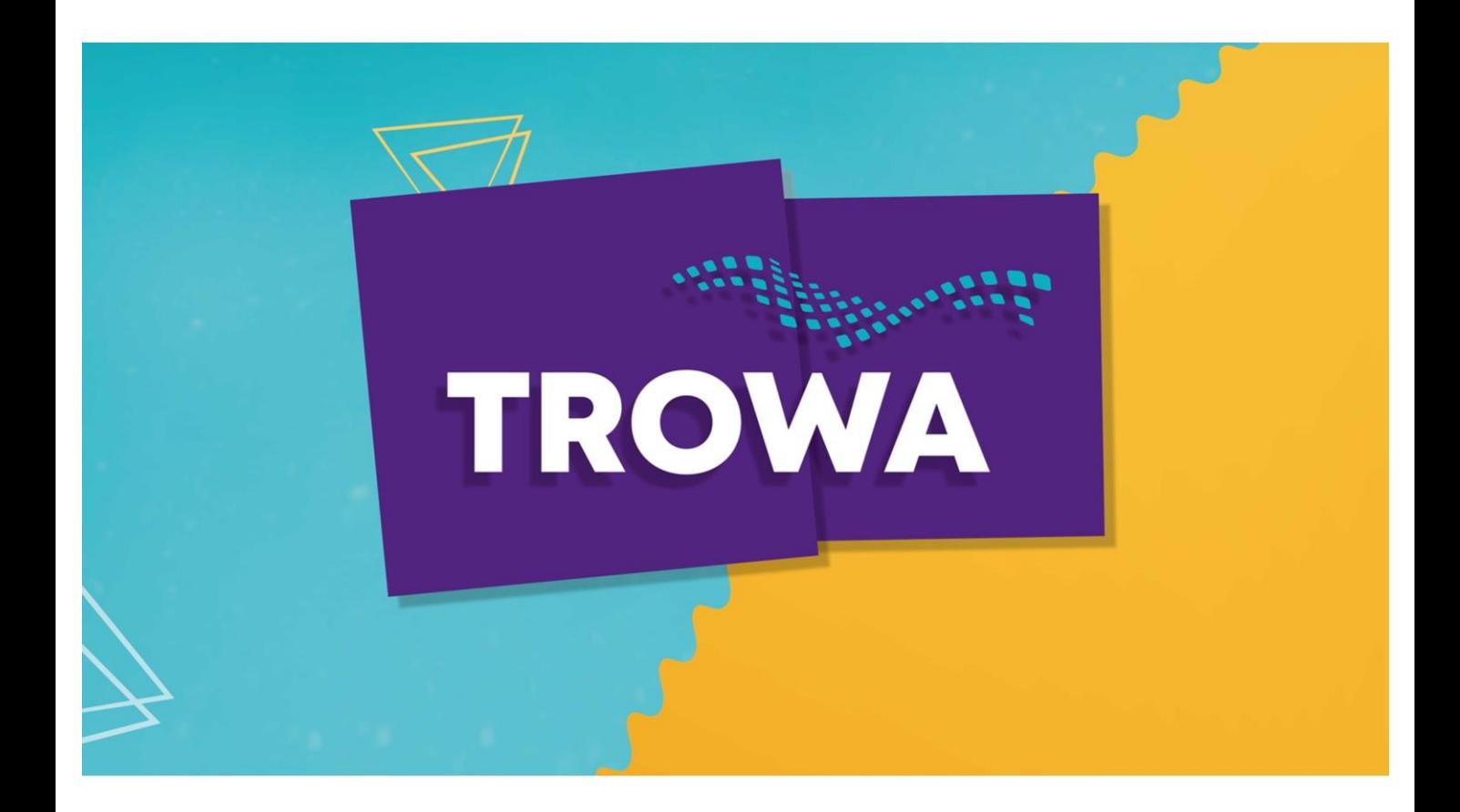

# Webinar Werkingsgebieden

21 november 2019

Susanne Middelkamp Vechtstromen Paul van der Weerd Drents Overijsselse Delta

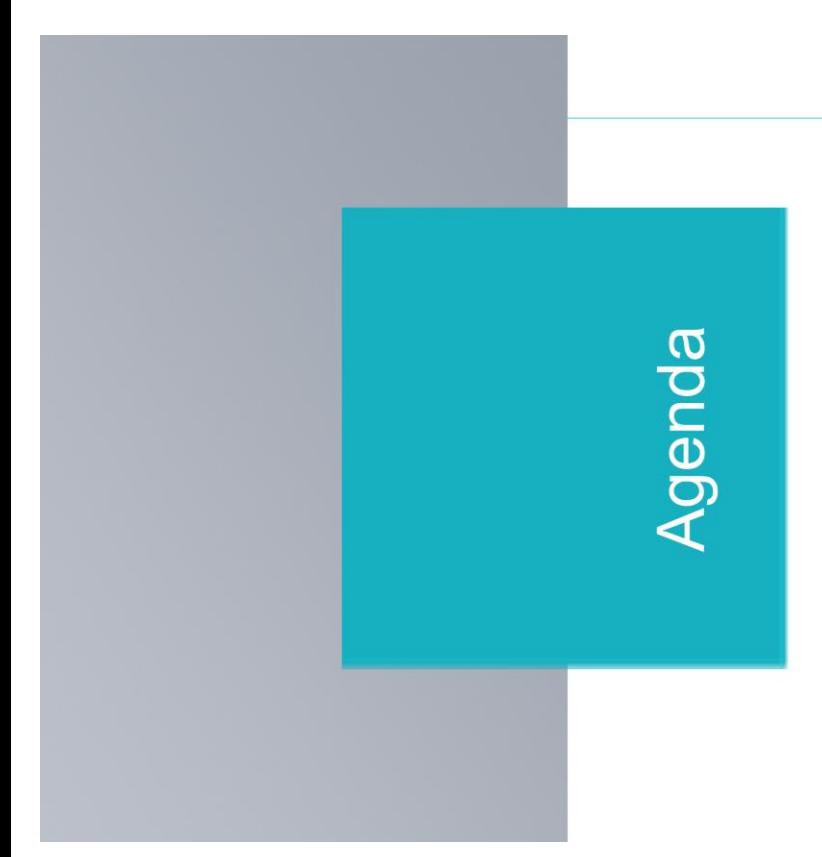

- 1. Doel van het webinar
- 2. Vormen van werkingsgebieden
- 3. Logisch of geografisch combineren
- 4. Vragen en suggesties

## **WAAROM MOEILIJK DOEN ALS HET SAMEN KAN**

Loesje

Vragen, opmerkingen en aanvullingen graag! Van elkaar kunnen we ook weer leren. Feedback geven kan via de live chat-functie van het webinar.

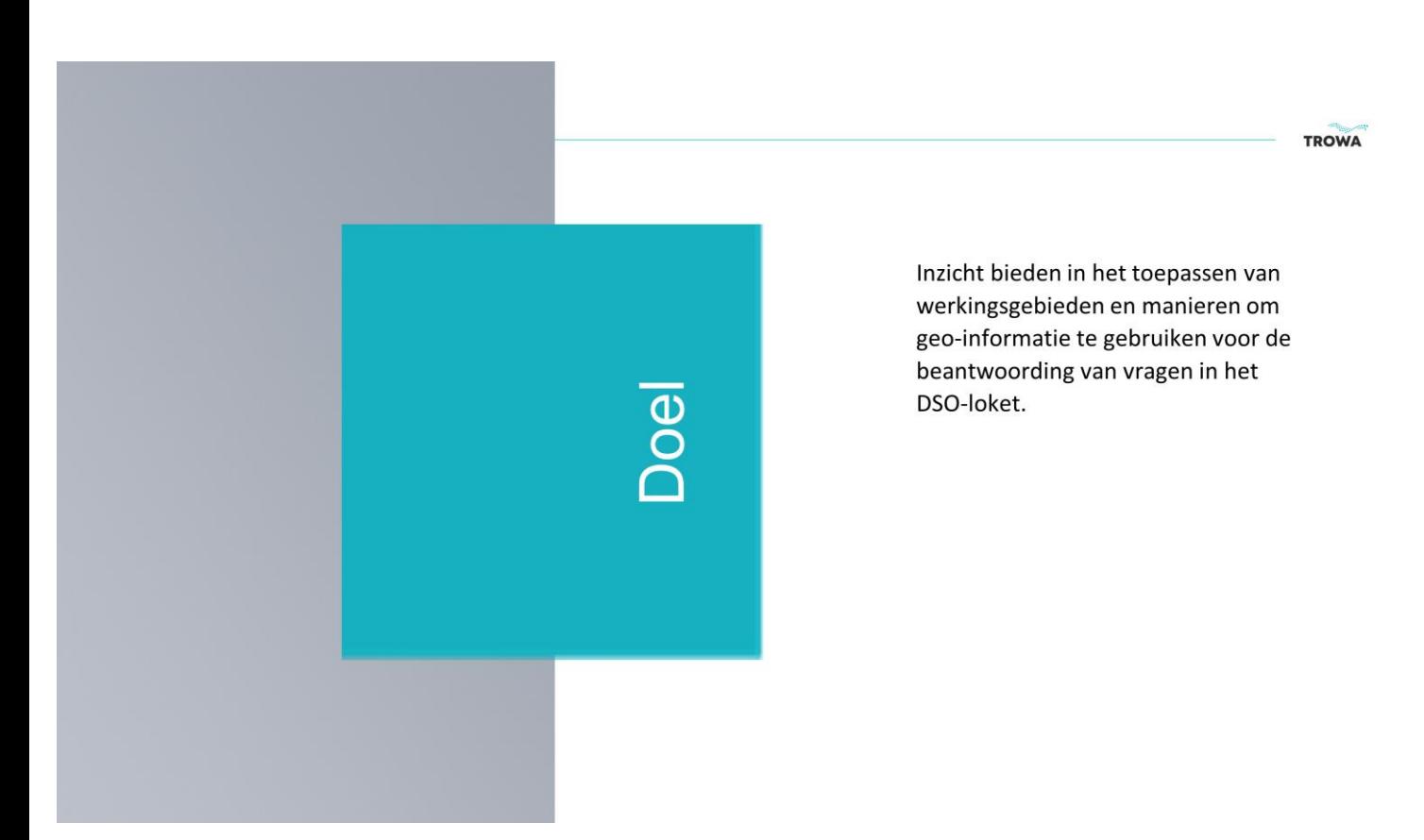

In deze presentatie gebruiken we steeds de term 'geo-informatie' (geografische informatie) om locatie- of gebied-gebonden informatie aan te duiden.

### Van doelen naar regels en werkingsgebieden

- 1. De waterschappen maken gebruik van waterstaatswerken, deze zijn essentieel voor het realiseren van de doelen van het waterschap. (het realiseren van de gewenste waterveiligheid, waterkwantiteit en waterkwaliteit.)
- 2. Om het functioneren van deze waterstaatswerken te beschermen tegen de impact van activiteiten in de omgeving, hanteren wij juridische regels.
- 3. Deze juridische regels gelden in specifiek gebied dat we het werkingsgebied noemen.

Dit is de reden dat we regels hebben. In de huidige verordeningen zijn deze gebieden vaak in tekst geduid of via een pdf van een kaart.

6

 $\overline{7}$ 

### Werkingsgebieden

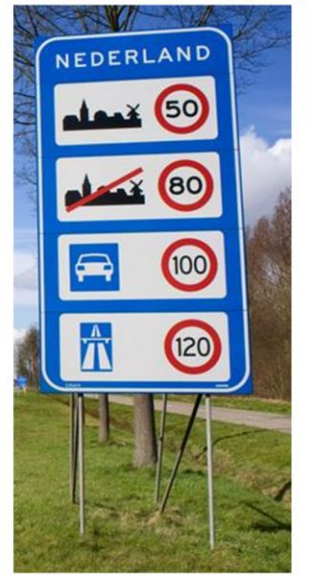

Als waterschappen stellen wij regels op om onze doelen te ondersteunen. Deze zijn over het algemeen locatie-gebonden. Net zoals de regel je mag 50 km per uur alleen maar waarde heeft, als je ook weet waar dan. Dat geldt ook voor de regels van het waterschap. Sommige gelden binnen de waterschapsgrenzen; andere meer specifiek rondom waterstaatswerken.

## **Definities**

1. Beperkingengebied

Gebieden rondom waterstaatswerken waar beperkingen gelden.

#### 2. Werkingsgebied

Het betreft hier een (ruimtelijk) gebied waarop een juridische regel betrekking heeft.

Informatiekundig aan de technische kant van het DSO zit er geen verschil tussen deze 2 gebieden. Juridisch wordt er wel een verschil gehanteerd een beperkingengebied is altijd een werkingsgebied maar andersom hoeft dit niet altijd waar te zijn.

 $\,8\,$ 

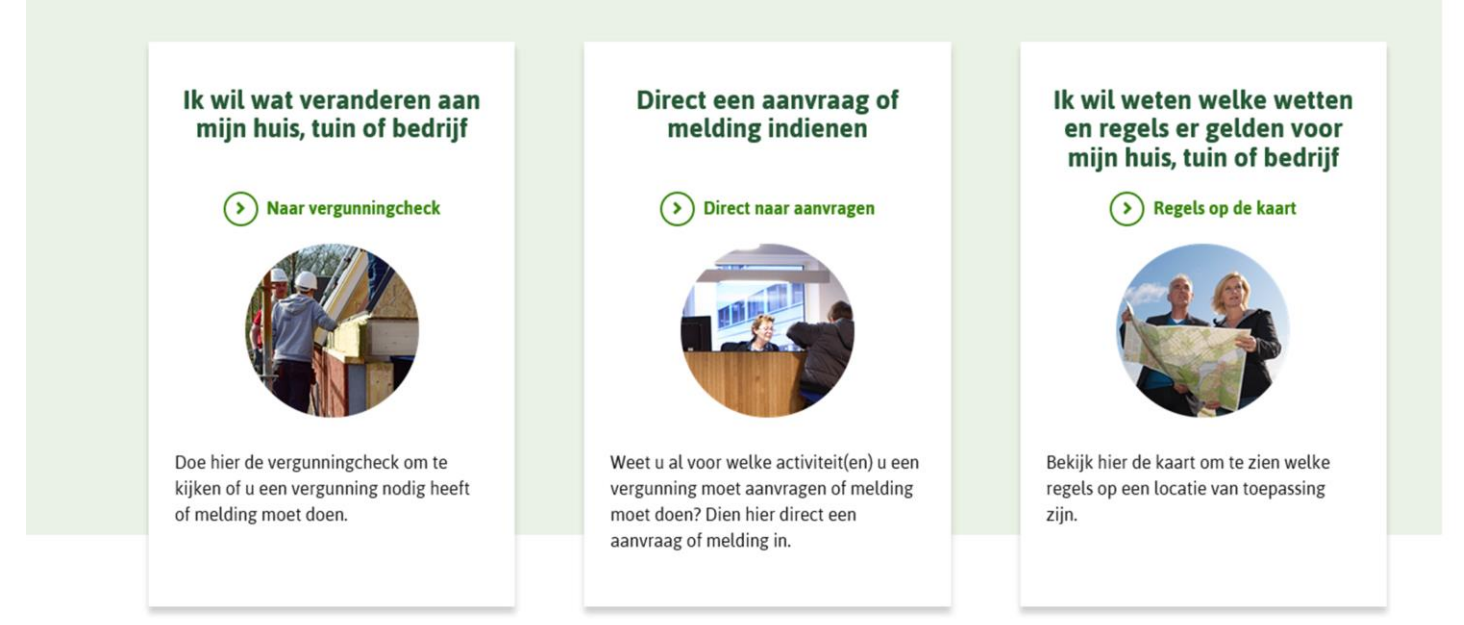

 $\times$ 

Binnen het DSO zijn er 3 mogelijke acties.

→ O https://pre.omgevingswet.overheid.nl/home  $\rho$  + A & O Home - Omgevingsloket

Bestand Bewerken Beeld Favorieten Extra Help

Dit is een screenprint van de pre omgeving van de omgevingswet. Te benaderen via https://pre.omgevingswet.overheid.nl/home.

Links zie je de vergunningchecker hierin kun je voor jou specifieke activiteit kijken welke regels hiervoor op een bepaalde plek gelden. Midden in is het blok voor het aanvragen van een vergunning of het indienen van een melding en rechts kun je de verschillende regels op een locatie bekijken. Rechts is de plek waar de waterschapsverordening zichtbaar gaat worden. Met deze waterschapsverordening lever je ook de werkingsgebieden mee.

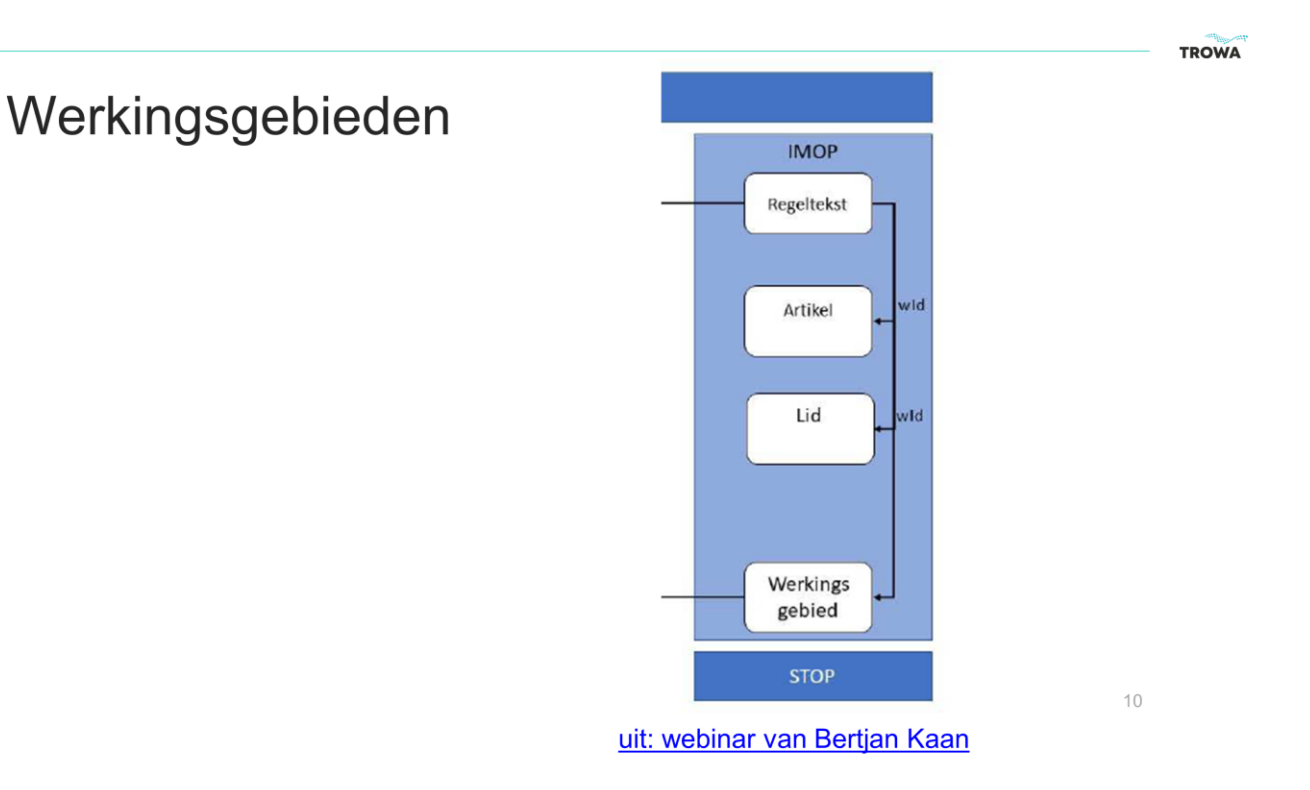

In deze plaat over het Informatiemodel officiële publicaties kun je zien hoe het werkingsgebied onderdeel is van juridische regels. Het werkingsgebied wordt gekoppeld aan een regeltekst artikel of lid. Dit is het stukje juridische teksten van het DSO. De werkingsgebieden die je definieert in de waterschapsverordening kun je vervolgens weer gebruiken in de toepasbare regels.

(Het Informatiemodel Officiële Publicaties (IMOP) bevat de algemene, abstracte basis voor de beschrijving van de structuur en de inhoud van officiële publicaties. Het is bedoeld voor publicaties in officiële publicatiebladen van overheden en voor het berichtenverkeer dat hoort bij die publicaties. Het plaatje wordt nader uitgelegd in een webinar van Bertjan Kaan: https://www.youtube.com/watch?v=Z0UtaNKEyfE)

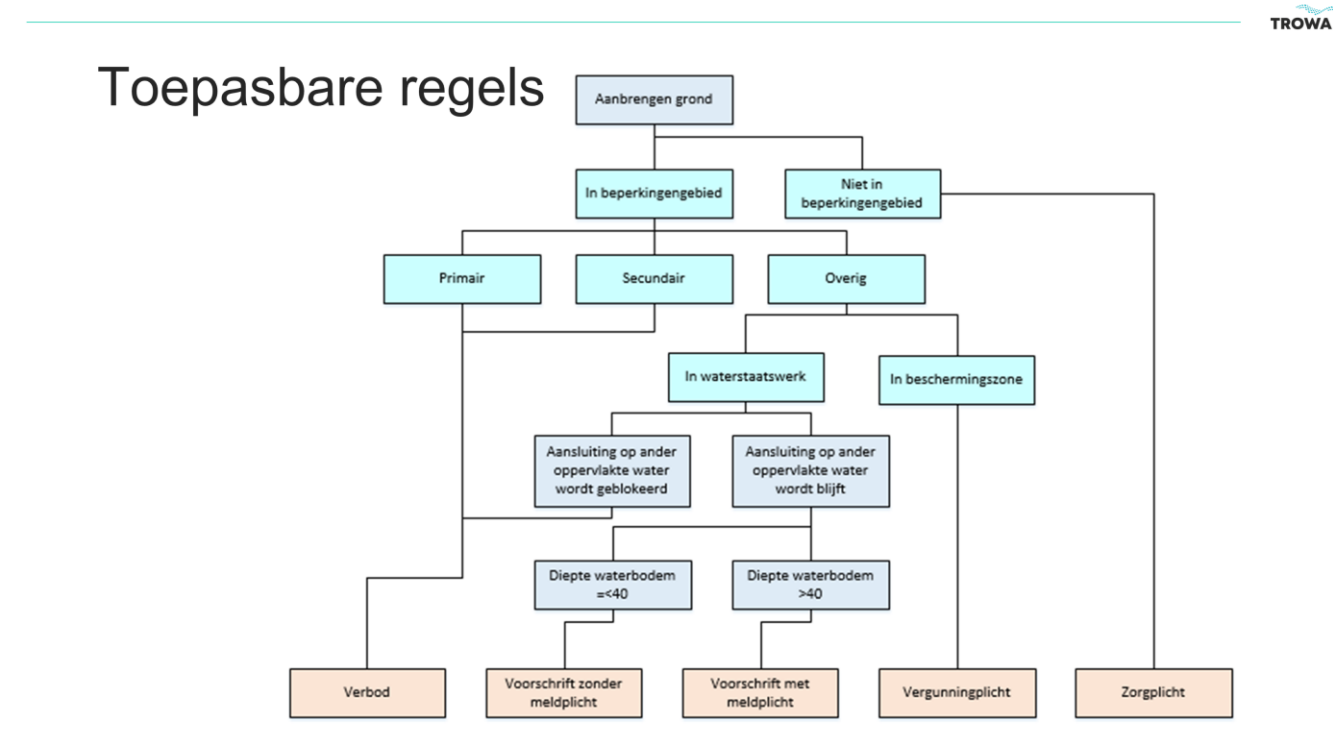

Van de juridische teksten in het DSO wordt een deel ook aangeboden in de vorm van toepasbare regels. Vragenbomen waarmee de burger een antwoord kan krijgen voor zijn specifieke situatie. In deze vragenbomen kunnen vragen zitten die ook beantwoord kunnen worden met onze geoinformatie systemen. Bijv. bij het aanvragen van een brug vragen over de breedte van onze waterlopen. Het DSO biedt hierin verschillende manieren om geo-informatie te gebruiken.

### Mogelijkheden werkingsgebieden

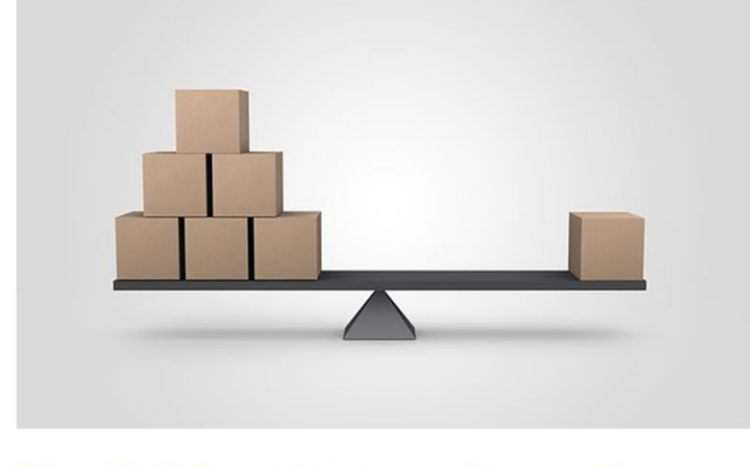

Bijlage X: Werkingsgebieden (geografie en regels)

Er zijn verschillende manieren om met werkingsgebieden en geoinformatie omgaan. Hierin zal elke organisatie een balans moeten zoeken tussen de verschillende belangen van de vakgebieden en de gebruiksvriendelijkheid van het loket.

In de bijlage X van de handreiking zijn een aantal scenario's uitgewerkt voor werkingsgebieden. Te benaderen via https://www.hetwaterschapshuis.nl/downloads-trowa-handreiking

TROWA

 $12$ 

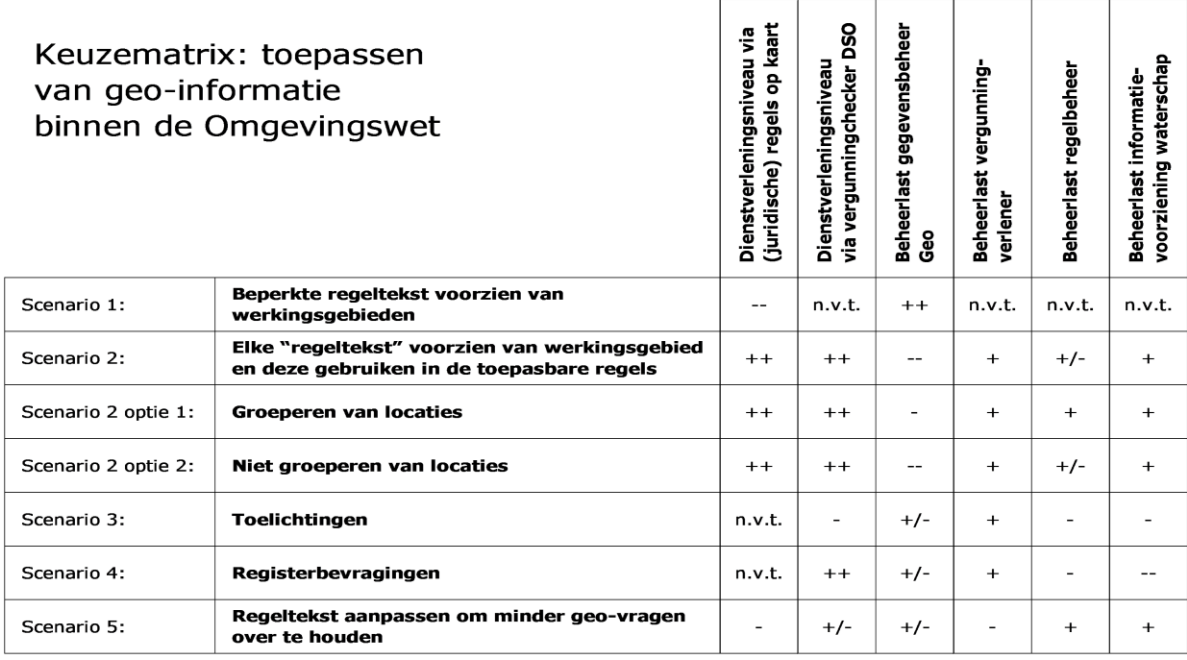

 $(Schaal:++ = positive, -- negative)$ 

In deze tabel is van de beschreven scenario's weergegeven wat de impact is op verschillende onderwerpen. Bij scenario 1 wordt er alleen een heel grof werkingsgebied gekoppeld. Alle geo-informatie wordt dan verder bijv. in teksten verwoord.

Bij scenario 2 wordt alle geo-informatie zo veel mogelijk in verschillende werkingsgebieden ontsloten, en bij scenario 3 en 4 wordt er gebruik gemaakt van andere manieren om geo-informatie te ontsluiten.

Scenario 4 is in de huidige versie van het DSO nog niet mogelijk, maar staat wel op de planning. Bij scenario 4 worden vragen rechtstreeks aan een GIS-server gesteld en beantwoord. Je kan echter via de toelichtingen al wel een link opnemen naar je eigen GIS-server en de burger daar het antwoord geven op de vraag die dan op die manier beantwoord wordt. Een tijdelijke work-around totdat de registerbevragingen operationeel zijn.

Belangrijkste boodschap is, dat er opties zijn en dat je hierin waarschijnlijk nog keuzes te maken hebt.

20191125\_legenda aangepast

## Beslissingstabel met regels (startpunt)

Plicht bij aanbrengen grond in beperkingengebied van oppervlaktewaterlichaam

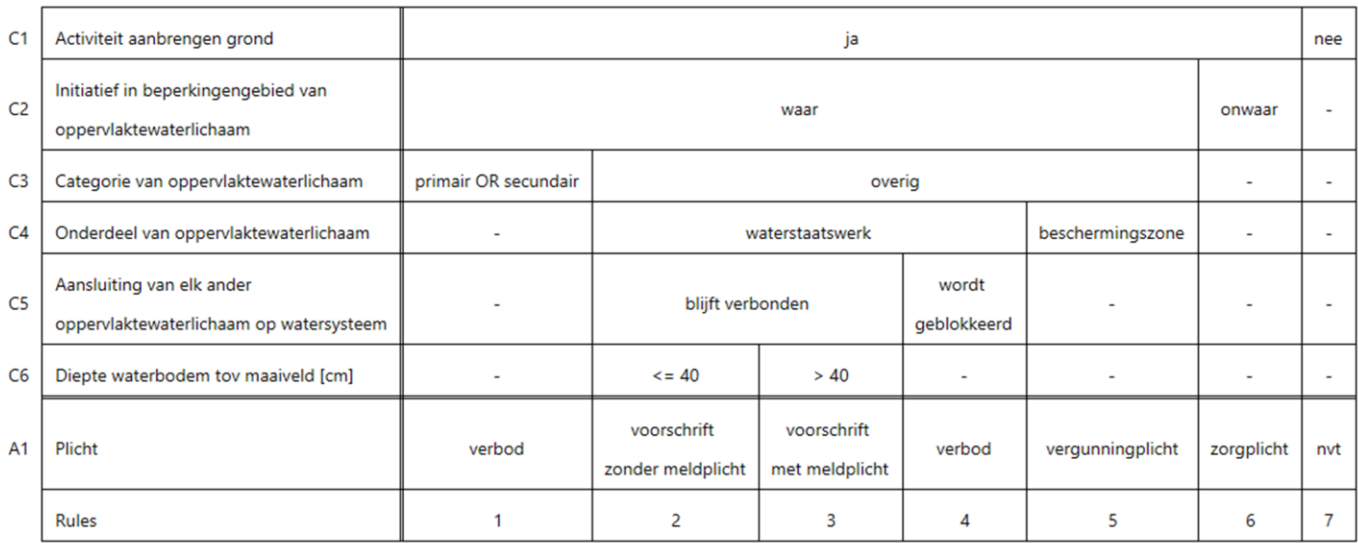

Dit is een tabel die gaat over één activiteit, met als voorbeeld: het aanbrengen van grond in het beperkingengebied van een oppervlaktewaterlichaam (een watergang of een waterplas). Bij het van boven naar beneden doorlopen van deze tabel beantwoordt de initiatiefnemer alle vragen (uit het hoofd, of met kaarten in een pdf). Eigenlijk is deze tabel een andere representatie van de vragenboom die we hiervoor lieten zien.

Het begint linksboven met C1, het eerste criterium. Op de vraag 'Activiteit aanbrengen grond?' kan de initiatiefnemer 'ja' antwoorden. Daarmee is het vervolg in de tabel bepaald.

Daarna volgt C2, het tweede criterium. Zodra alle criteria (t/m C6) zijn doorlopen, is de Plicht voor de initiatiefnemer bekend.

Maar is deze manier van werken optimaal, of kunnen we het gebruiksvriendelijker maken, zodat een beter dienstverleningsniveau ontstaat?

## Beslissingstabel met regels - Regel 3

Plicht bij aanbrengen grond in beperkingengebied van oppervlaktewaterlichaam

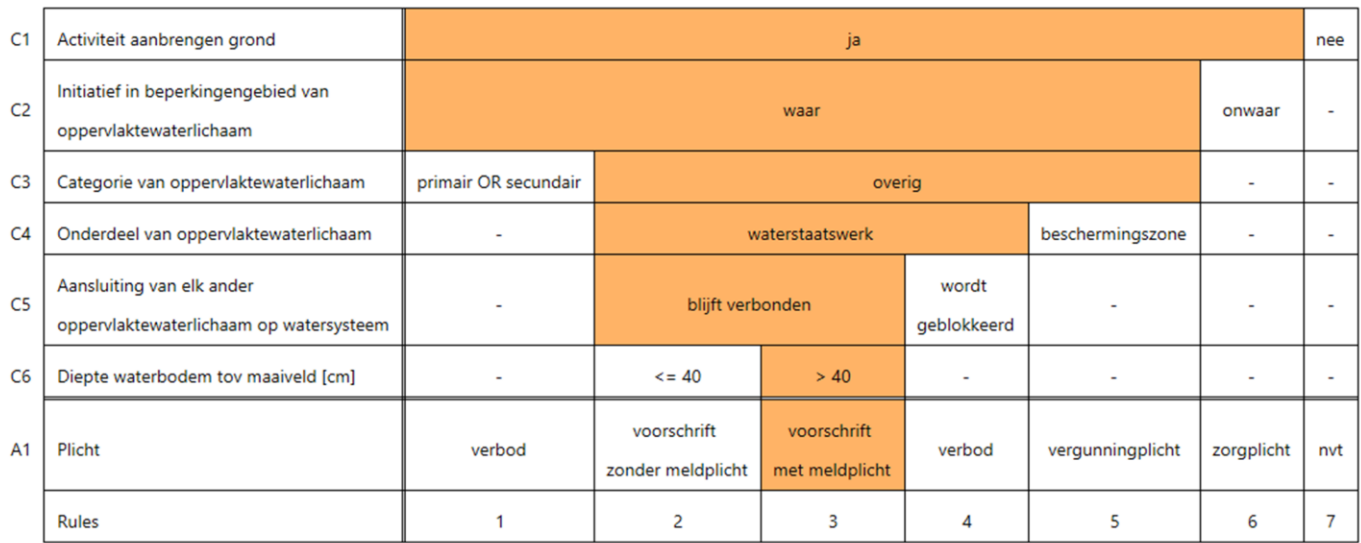

Laten we eens inzoomen op een stukje van deze tabel. Dat is het oranje spoor dat leidt tot de plicht 'voorschrift met meldplicht' (Regel 3). Door Regel 3 van boven naar beneden te volgen, zie de opbouw van de juridische tekst die daarbij hoort.

We gaan deze beslissingstabel verder analyseren.

## Voorbeeld van juridische tekst - Regel 3

Het is verboden om grond aan te brengen in het beperkingengebied van een oppervlaktewaterlichaam zonder dit tenminste tien werkdagen voor aanvang van de activiteit te melden, als:

- a. het een oppervlaktewaterlichaam van de categorie 'overig' is;
- b. het initiatiefgebied overlapt met het waterstaatwerk oppervlaktewaterlichaam;
- c. de aansluiting van elk ander oppervlaktewaterlichaam op het watersysteem verbonden blijft; en
- d. de diepte van de waterbodem ter plaatse groter is dan 40 cm t.o.v. maaiveld.

Voor het bepalen van de plicht door het DSO-loket wordt gebruik gemaakt van geo-informatie.

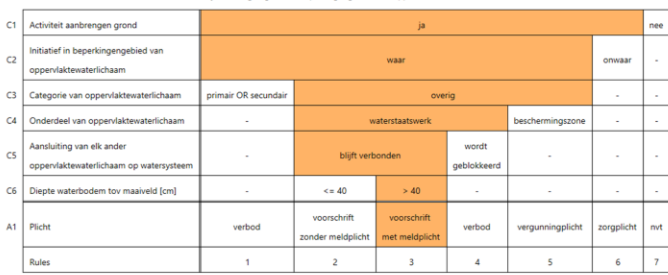

Deze tekst is een rechtstreekse vertaling van de informatie over Regel 3 in de beslissingstabel.

In deze tekst betekent 'initiatiefgebied overlapt met het waterstaatwerk' (punt b) dat de activiteit geheel of gedeeltelijk plaatsvindt in de watergang, inclusief de oevers.

## Geo-informatie als tekst

□ Initiatief in beperkingengebied van oppervlaktewaterlichaam

Categorie van oppervlaktewaterlichaam

Initiatief in beperkingengebied van primair oppervlaktewaterlichaam

□ Initiatief in beperkingengebied van secundair oppervlaktewaterlichaam

Initiatief in beperkingengebied van overig oppervlaktewaterlichaam

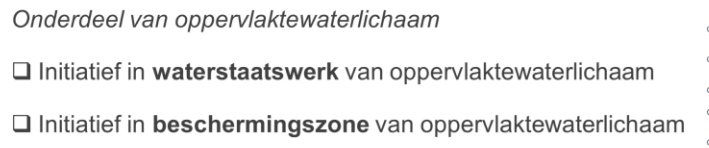

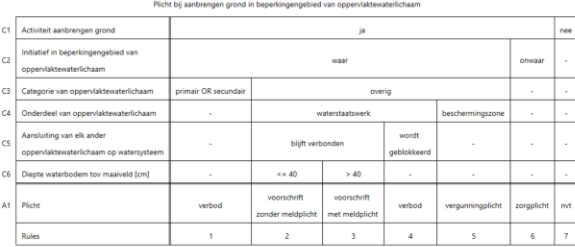

De getoonde juridische tekst van Regel 3 bevat geo-informatie. Wanneer je alle geo-informatie in de beslissingstabel verzamelt, krijg je dit overzicht. Eigenlijk gaat het over de werkingsgebieden die je minimaal nodig hebt.

### Geo-informatie op de kaart

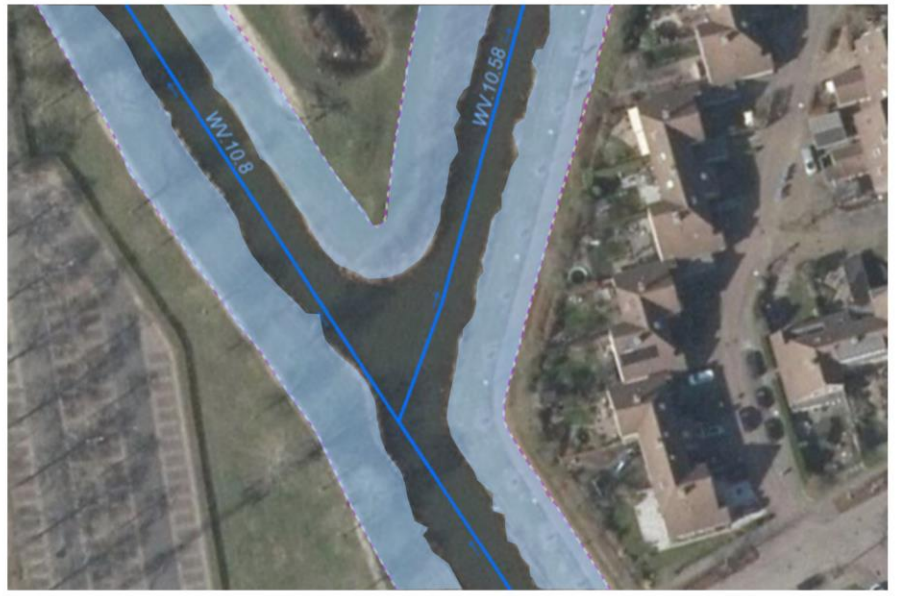

Hoe ziet dat er in de werkelijkheid uit? Dit is een satellietfoto met daarin een oppervlaktewaterlichaam en de bijbehorende beschermingszone (blauw gemarkeerd). Wat opvalt, is de lijn in het midden van de watergang, die doet vermoeden dat van deze watergang nog een vlak moet worden gemaakt, om te kunnen gebruiken als werkingsgebied in het DSO.

Het gehele beperkingengebied van het oppervlaktewaterlichaam bestaat uit het waterstaatswerk plus de bijbehorende beschermingszone.

Het waterstaatswerk heette voorheen ook wel kernzone. Daarmee bedoelen we de watergang (of de waterplas) inclusief de oevers.

## Geo-informatie als gebied

Oppervlaktewaterlichaam

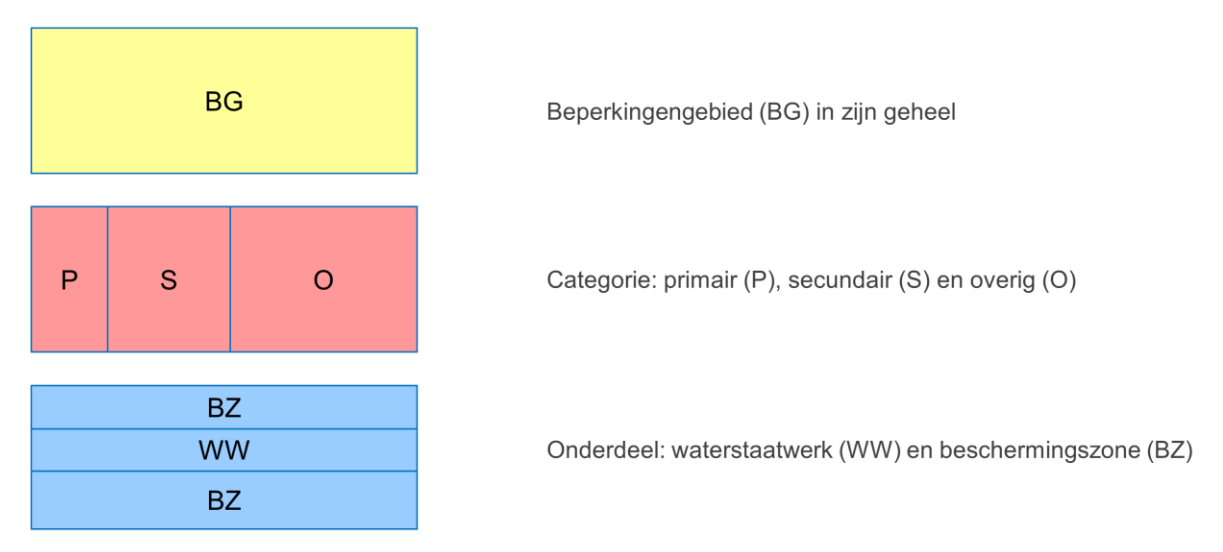

Hier zie je een schematische weergave van de verschillende werkingsgebieden die nodig zijn voor het oppervlaktewaterlichaam op de satellietfoto.

De opbouw is zodanig dat binnen het gehele beperkingengebied (geel: BG) de Categorie (rood: P, S en O) en het Onderdeel (blauw: WW en BZ) van het oppervlaktewaterlichaam kan worden bepaald.

M.a.w. de drie soorten werkingsgebieden (geel, rood en blauw) dekken elkaar volledig af.

## Beslissingstabel met regels

Plicht bij aanbrengen grond in beperkingengebied van oppervlaktewaterlichaam

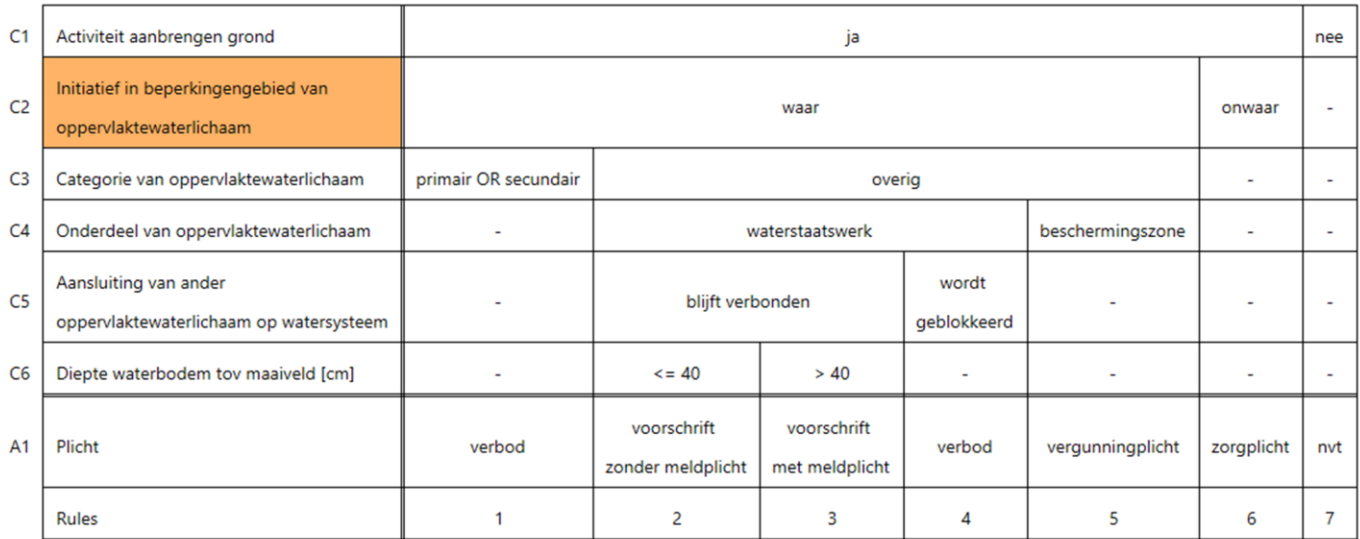

Laten we eerst eens kijken naar het gehele beperkingengebied van het oppervlaktewaterlichaam.

Hoe zou je kunnen bepalen of het initiatief (geheel of gedeeltelijk) plaatsvindt in dat beperkingengebied?

## Werkingsgebied - Regel 1

Initiatief in beperkingengebied van oppervlaktewaterlichaam

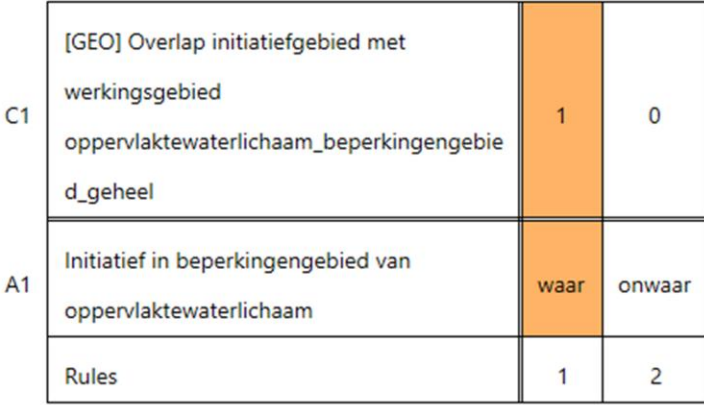

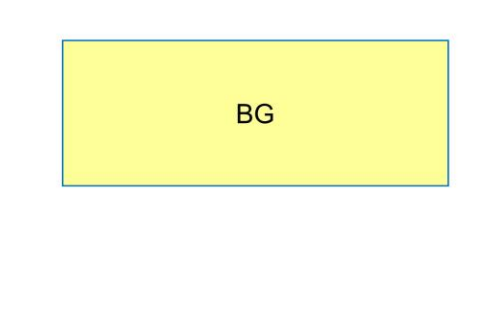

Een initiatief vindt plaats in het beperkingengebied van een oppervlaktewaterlichaam, als het initiatiefgebied een overlap heeft met het werkingsgebied oppervlaktewaterlichaam beperkingengebied geheel.

In deze beknopte beslissingstabel heeft criterium C1 een geo-vraag, waarmee wordt bepaald of het initiatief een overlap heeft met het beperkingengebied van het oppervlaktewaterlichaam. In de loketapplicatie wordt deze vraag daardoor niet gesteld aan de initiatiefnemer, omdat de vraag al is 'beantwoord' door het tekenen van het initiatiefgebied.

Op basis van deze beslissingstabel is het eenvoudig om een korte juridische tekst te maken, om het werkingsgebied aan te koppelen. Deze tekst wordt een apart onderdeel (lid) van de juridische tekst in de Waterschapsverordening die gaat over werkingsgebieden en beperkingengebieden.

Na het doorlopen van deze tabel kunnen we in de rest van het regelmodel gebruikmaken van de logische variabele: Initiatief in beperkingengebied van oppervlaktewaterlichaam.

## Beslissingstabel met regels

Plicht bij aanbrengen grond in beperkingengebied van oppervlaktewaterlichaam

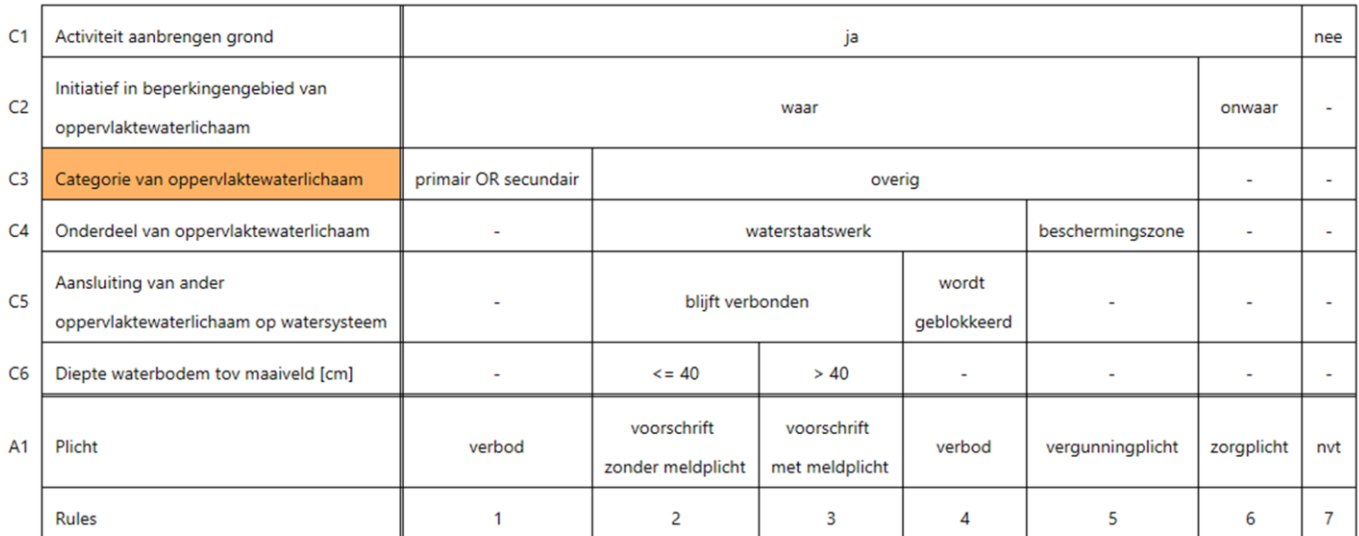

Dan gaan we de categorie van het oppervlaktewaterlichaam bepalen door gebruik te maken van drie werkingsgebieden.

## Werkingsgebied - Regel 1

Initiatief in beperkingengebied van primair oppervlaktewaterlichaam

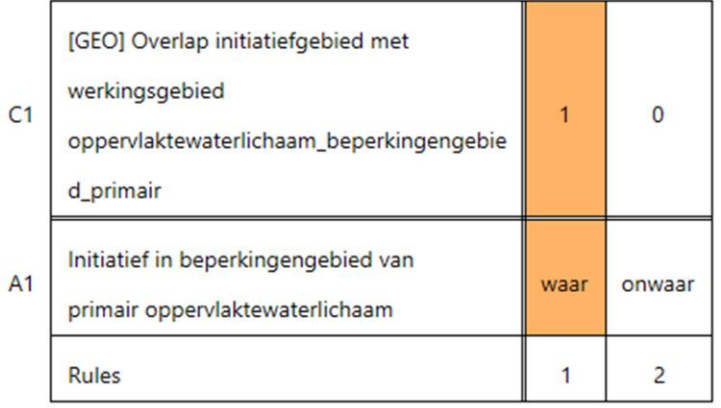

P

Een initiatief vindt plaats in het beperkingengebied van een primair oppervlaktewaterlichaam, als het 23 initiatiefgebied een overlap heeft met het werkingsgebied oppervlaktewaterlichaam\_beperkingengebied\_primair.

Allereerst de categorie 'primair'. De structuur van de beslissingstabel en de bijbehorende juridische tekst zijn vergelijkbaar met die van het beperkingengebied van het oppervlaktewaterlichaam.

Na het doorlopen van deze tabel kunnen we in de rest van het regelmodel gebruikmaken van de logische variabele: Initiatief in beperkingengebied van primair oppervlaktewaterlichaam.

## Werkingsgebied - Regel 1

Initiatief in beperkingengebied van secundair oppervlaktewaterlichaam

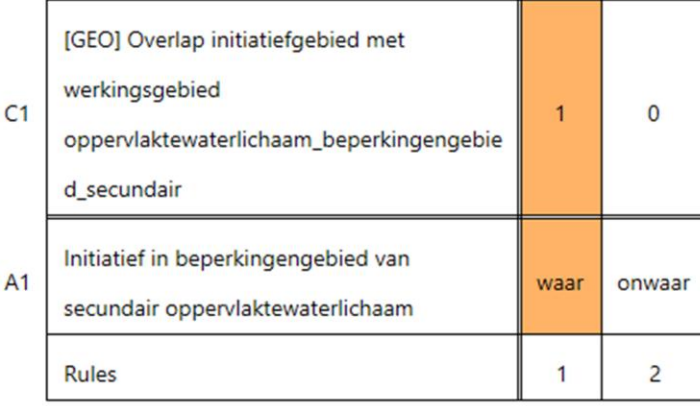

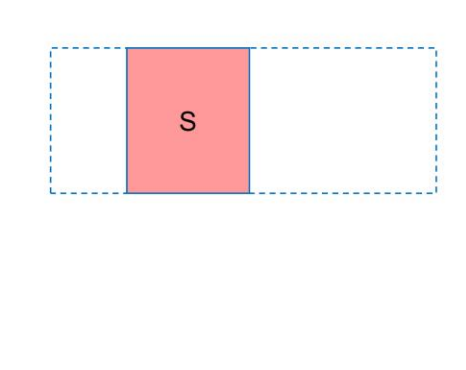

Een initiatief vindt plaats in het beperkingengebied van een secundair oppervlaktewaterlichaam, als het 24 initiatiefgebied een overlap heeft met het werkingsgebied oppervlaktewaterlichaam\_beperkingengebied\_secundair.

Hetzelfde doen we met de categorie 'secundair'.

Na het doorlopen van deze tabel kunnen we in de rest van het regelmodel gebruikmaken van de logische variabele: Initiatief in beperkingengebied van primair oppervlaktewaterlichaam.

25

## Werkingsgebied - Regel 1

Initiatief in beperkingengebied van overig oppervlaktewaterlichaam

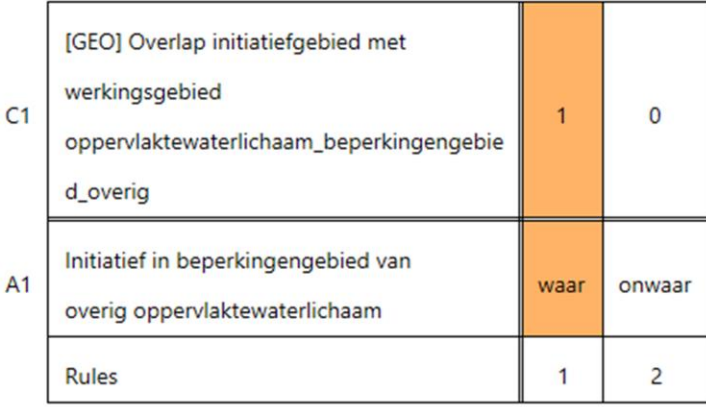

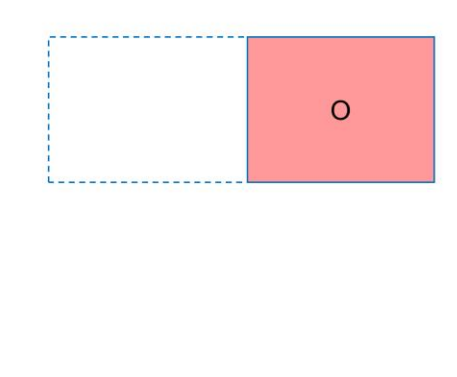

Een initiatief vindt plaats in het beperkingengebied van een overig oppervlaktewaterlichaam, als het initiatiefgebied een overlap heeft met het werkingsgebied oppervlaktewaterlichaam\_beperkingengebied\_overig.

En ook met de categorie 'overig'.

Na het doorlopen van deze tabel kunnen we in de rest van het regelmodel gebruikmaken van de logische variabele: Initiatief in beperkingengebied van overig oppervlaktewaterlichaam.

### Beslissingstabel aan hogere tabel koppelen

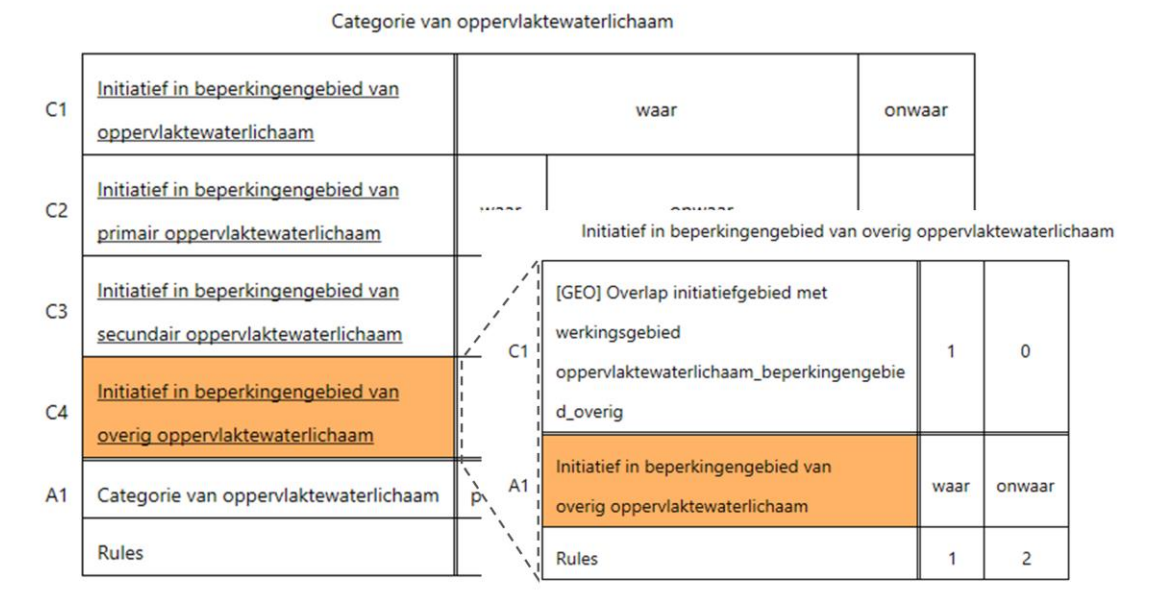

De uitkomst van de vorige tabel (Initiatief in beperkingengebied van overig oppervlaktewaterlichaam) gebruiken we als criterium (C4) in een hogere tabel: Categorie van oppervlaktewaterlichaam.

Door de gelaagdheid in beslissingstabellen kunnen we de omvang en de complexiteit van de tabellen beperken.

Een ander voordeel van deze gelaagdheid is het kunnen hergebruiken van een uitkomst op diverse plaatsen in het regelmodel.

26

### Werkingsgebieden logisch combineren - Categorie

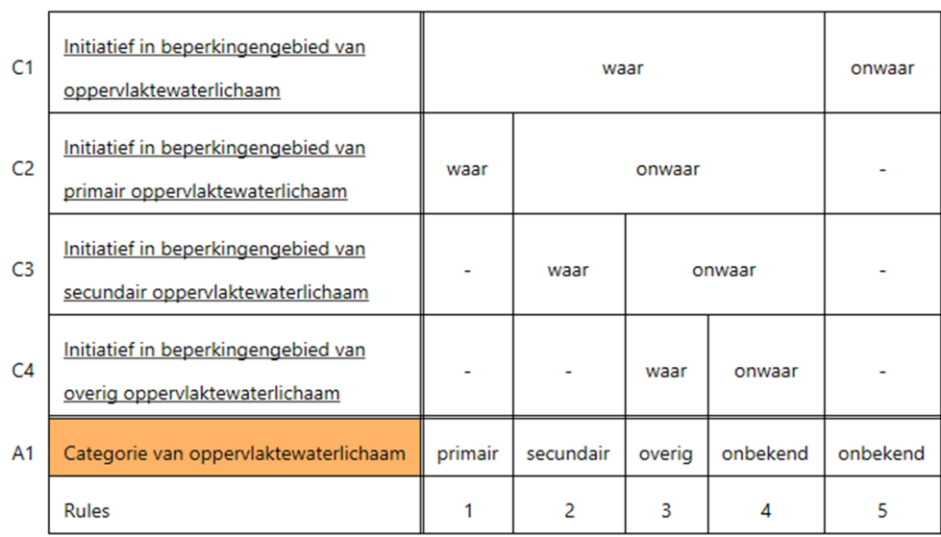

Categorie van oppervlaktewaterlichaam

Dat zelfde doen we ook met de andere uitkomsten ('secundair' en 'overig'). Op deze manier geven we de juiste waarde aan de logische variabele: Categorie van oppervlaktewaterlichaam. Wanneer een initiatiefgebied met meerdere categorieën overlapt, dan geldt de categorie met de strengste eisen.

De waarde 'onbekend' is een indicatie van werkingsgebieden die onvolledig dekkend zijn. Alle categorieën samen moeten namelijk het gehele beperkingengebied van het oppervlaktewaterlichaam bedekken. 27

### Beslissingstabel met regels

Plicht bij aanbrengen grond in beperkingengebied van oppervlaktewaterlichaam

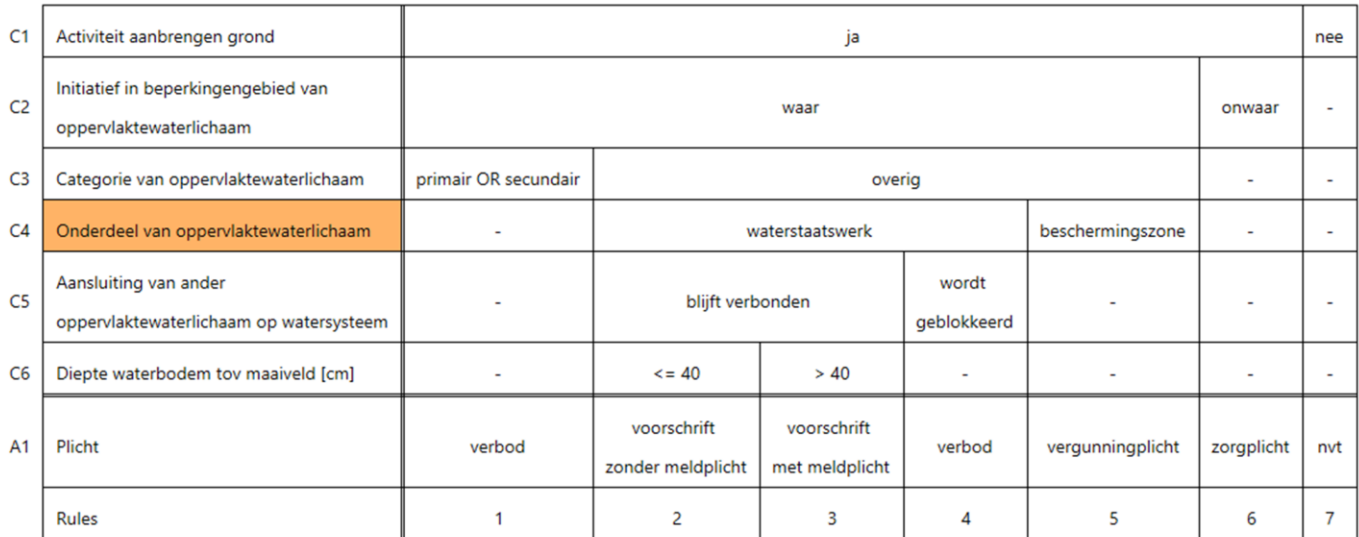

Dan gaan we het onderdeel van het oppervlaktewaterlichaam bepalen door gebruik te maken van twee werkingsgebieden.

## Werkingsgebied - Regel 1

Initiatief in waterstaatswerk oppervlaktewaterlichaam bepalen

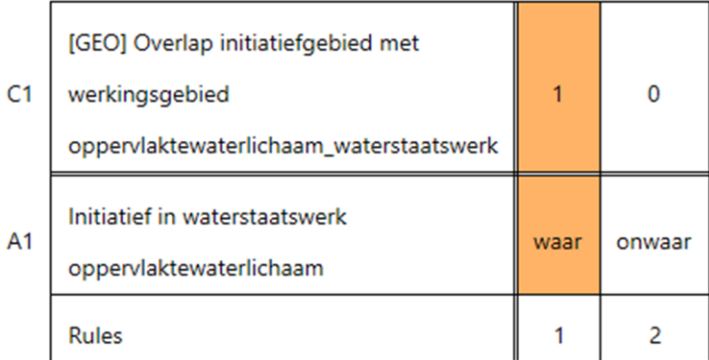

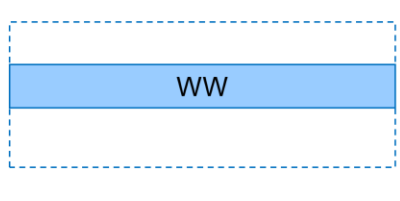

Een initiatief vindt plaats in het waterstaatswerk oppervlaktewaterlichaam, als het initiatiefgebied een overlap  $29$ heeft met het werkingsgebied oppervlaktewaterlichaam\_waterstaatswerk.

Eerst het onderdeel 'waterstaatswerk' (een watergang inclusief de oevers). De werkwijze is hetzelfde als bij het bepalen van de categorie van het oppervlaktewaterlichaam.

Na het doorlopen van deze tabel kunnen we in de rest van het regelmodel gebruikmaken van de logische variabele: Initiatief in waterstaatswerk oppervlaktewaterlichaam.

## Werkingsgebied - Regel 1

Initiatief in beschermingszone van oppervlaktewaterlichaam bepalen

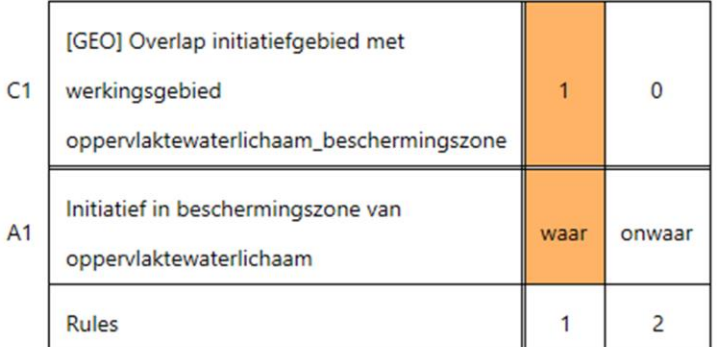

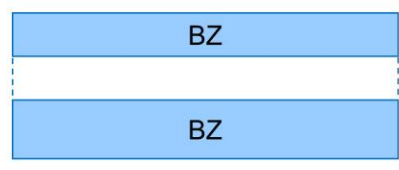

Een initiatief vindt plaats in de beschermingszone van een oppervlaktewaterlichaam, als het initiatiefgebied een 30 overlap heeft met het werkingsgebied oppervlaktewaterlichaam\_beschermingszone.

Hetzelfde doen we met het onderdeel 'beschermingszone'.

Na het doorlopen van deze tabel kunnen we in de rest van het regelmodel gebruikmaken van de logische variabele: Initiatief in beschermingszone van oppervlaktewaterlichaam.

### Beslissingstabel aan hogere tabel koppelen

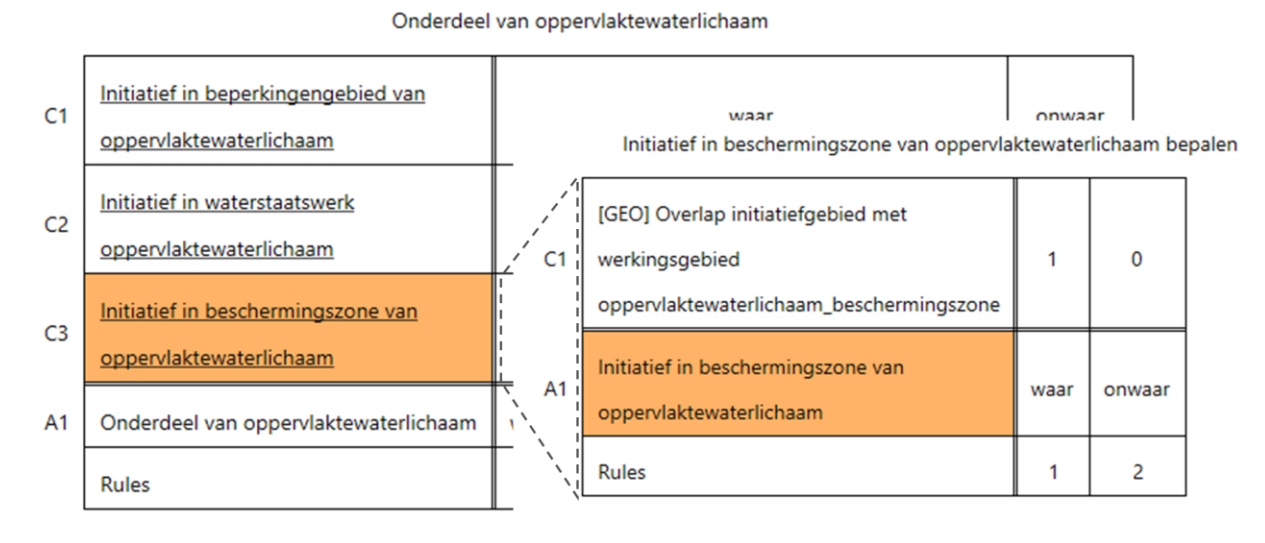

De uitkomst van de vorige tabel (Initiatief in beschermingszone van oppervlaktewaterlichaam) gebruiken we als criterium (C3) in een hogere tabel: Onderdeel van oppervlaktewaterlichaam.

Hiermee brengen we een gelaagdheid van beslissingstabellen aan, op een zelfde manier als bij de categorie van het oppervlaktewaterlichaam.

31

### Werkingsgebieden logisch combineren - Onderdeel

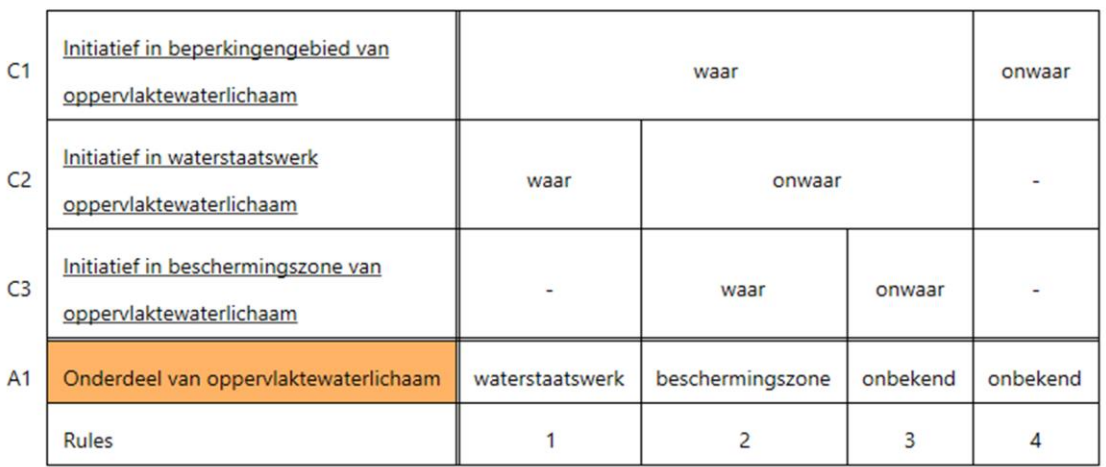

Onderdeel van oppervlaktewaterlichaam

Dat doen we ook met de andere uitkomst (waterstaatswerk). Op deze manier geven we de juiste waarde aan de logische variabele: Onderdeel van oppervlaktewaterlichaam. Wanneer een initiatiefgebied met meerdere onderdelen overlapt, dan geldt het onderdeel met de strengste eisen.

De waarde 'onbekend' is een indicatie van werkingsgebieden die onvolledig dekkend zijn. Alle onderdelen samen moeten namelijk het gehele beperkingengebied van het oppervlaktewaterlichaam bedekken. Natuurlijk is het mogelijk om hiervan af te wijken door de beschermingszone te definiëren als het vlak dat bestaat uit het verschil tussen het gehele beperkingengebied en het waterstaatswerk.

 $32$ 

33

### Beslissingstabel aan hogere tabel koppelen

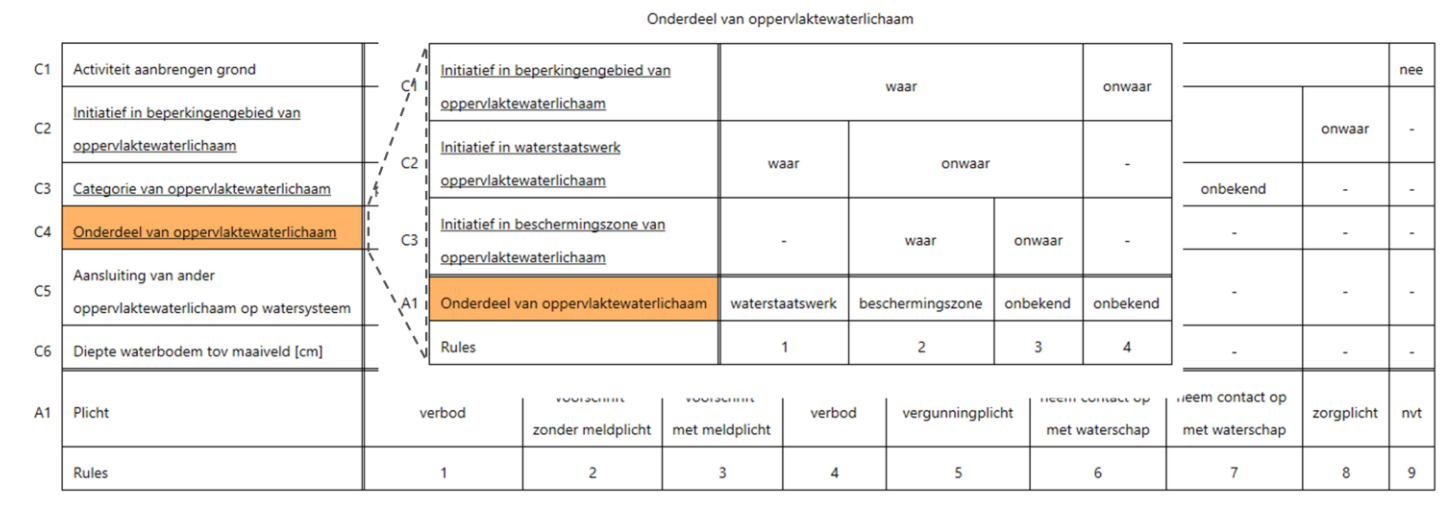

De uitkomst van de vorige tabel (Onderdeel van oppervlaktewaterlichaam) gebruiken we als criterium (C4) in de oorspronkelijke beslissingstabel (startpunt).

#### Beslissingstabel aan hogere tabel koppelen

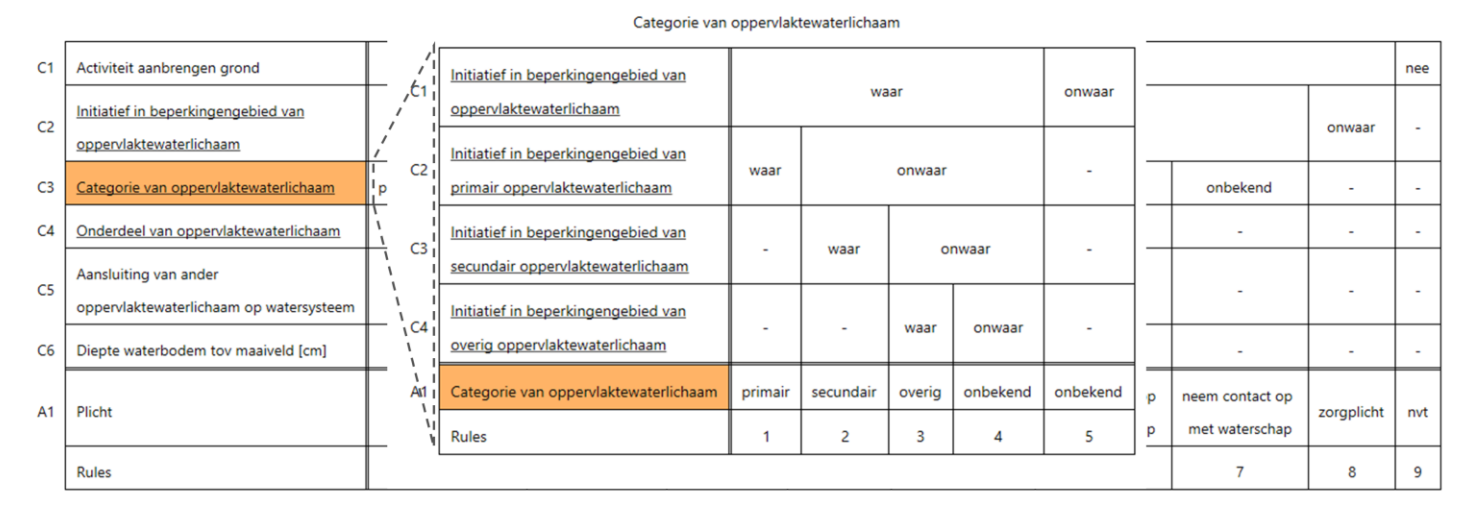

Ook de uitkomst van de tabel daarvóór (Categorie van oppervlaktewaterlichaam) gebruiken we als criterium (C3) in de

oorspronkelijke beslissingstabel (startpunt).

34

### Beslissingstabel na logisch combineren - Totaal

Plicht bij aanbrengen grond in beperkingengebied van oppervlaktewaterlichaam - LC

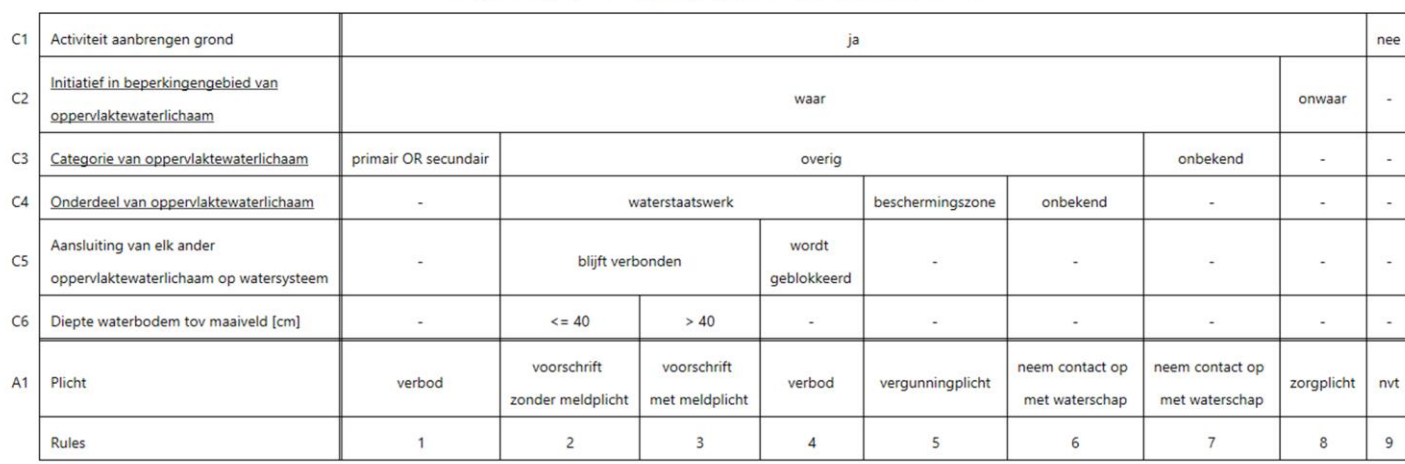

De eerder bepaalde logische variabelen zijn nu allemaal zichtbaar als criterium in de bovenliggende tabel.

Omdat in dit voorbeeld alle onderliggende tabellen bestaan uit de (automatische) verwerking van geo-informatie, hoeft de gebruiker van de loket-applicatie in het DSO alleen de vragen bij C5 en C6 te beantwoorden.

TROWA

35

## Beslissingstabel met regels (startpunt)

Plicht bij aanbrengen grond in beperkingengebied van oppervlaktewaterlichaam

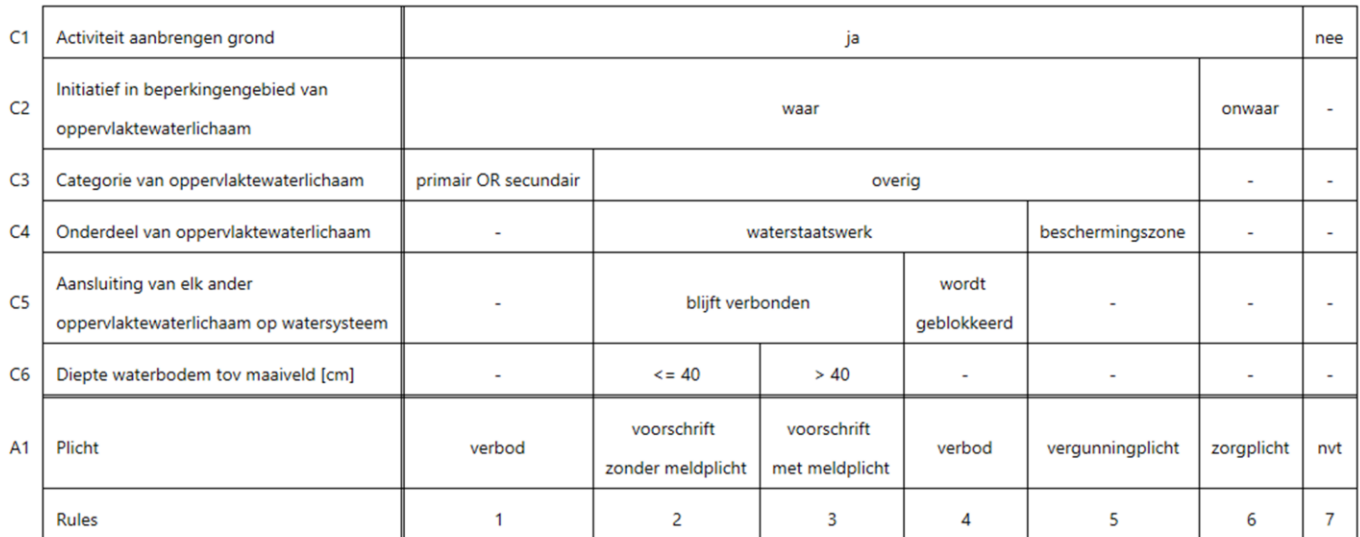

We gaan weer terug naar onze oorspronkelijke beslissingstabel, de tabel die je naar het DSO stuurt wanneer je alle vragen door de initiatiefnemer laat beantwoorden.

## Beslissingstabel met regels

Plicht bij aanbrengen grond in beperkingengebied van oppervlaktewaterlichaam

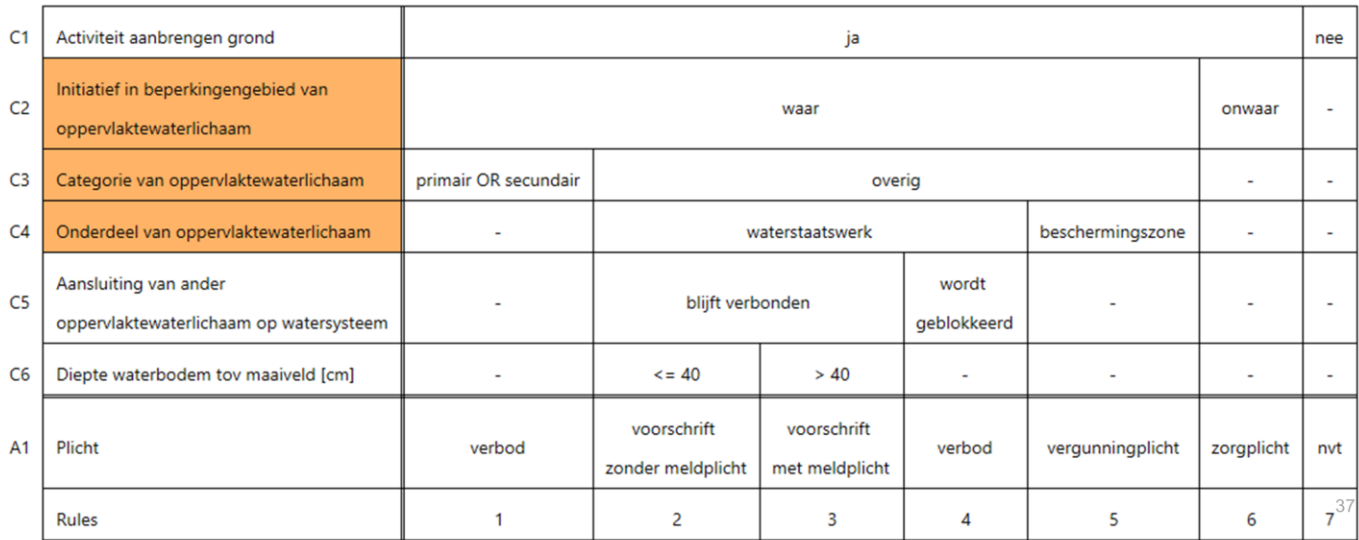

In die tabel kunnen we namelijk ook in één keer drie vragen beantwoorden door gebruik te maken van een geografische combinatie van de verschillende werkingsgebieden.

De vragen die horen bij de criteria C2, C3 en C4 vormen samen één geovraag, die door de loket-applicatie wordt beantwoord. In de loket-applicatie wordt deze vraag daardoor niet gesteld aan de initiatiefnemer, omdat de vraag al is 'beantwoord' door het tekenen van het initiatiefgebied.

## Beslissingstabel met regels - Regel 1

Plicht bij aanbrengen grond in beperkingengebied van oppervlaktewaterlichaam

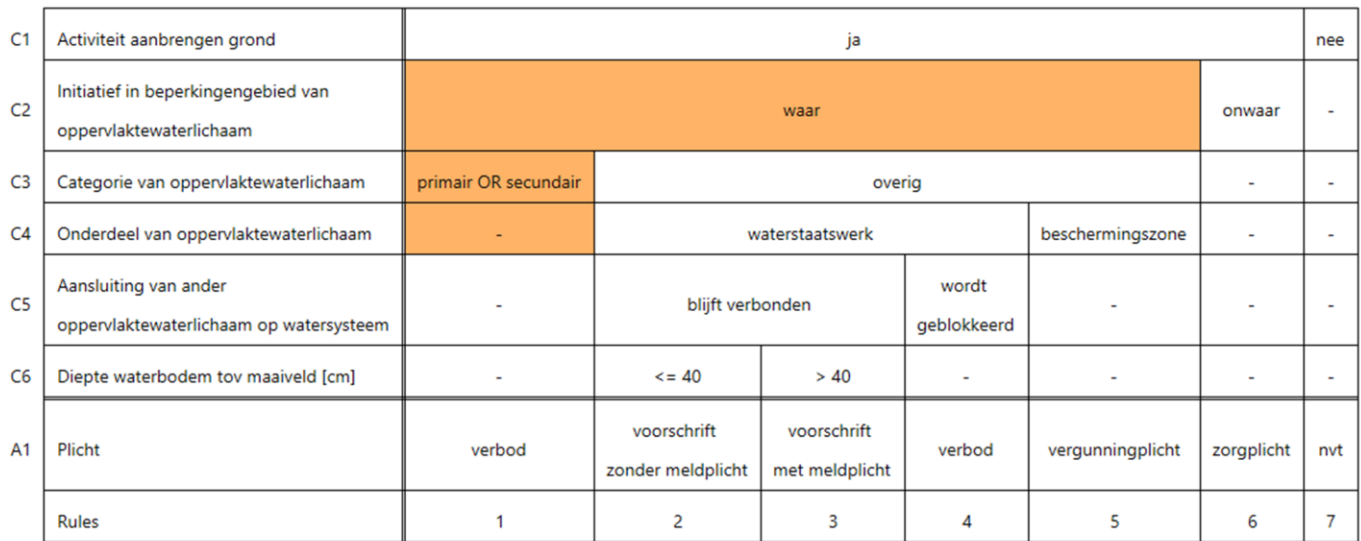

Laten we eerst kijken naar Regel 1. Hierin zie je een combinatie van: het gehele beperkingengebied van het oppervlaktewaterlichaam en de categorieën 'primair' en 'secundair'.

39

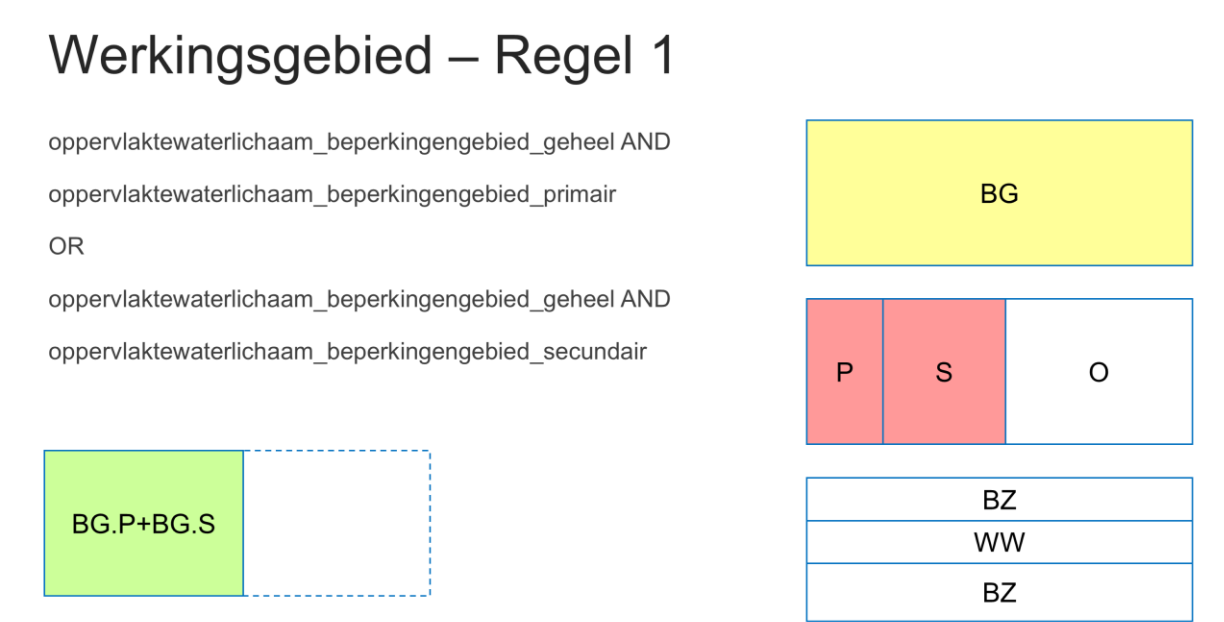

Dit is de weergave van het geografisch combineren van verschillende werkingsgebieden. Rechts zie je de benodigde werkingsgebieden (geel en rood) en links de combinatie (groen).

## Beslissingstabel met regels - Regel 2, 3 en 4

Plicht bij aanbrengen grond in beperkingengebied van oppervlaktewaterlichaam

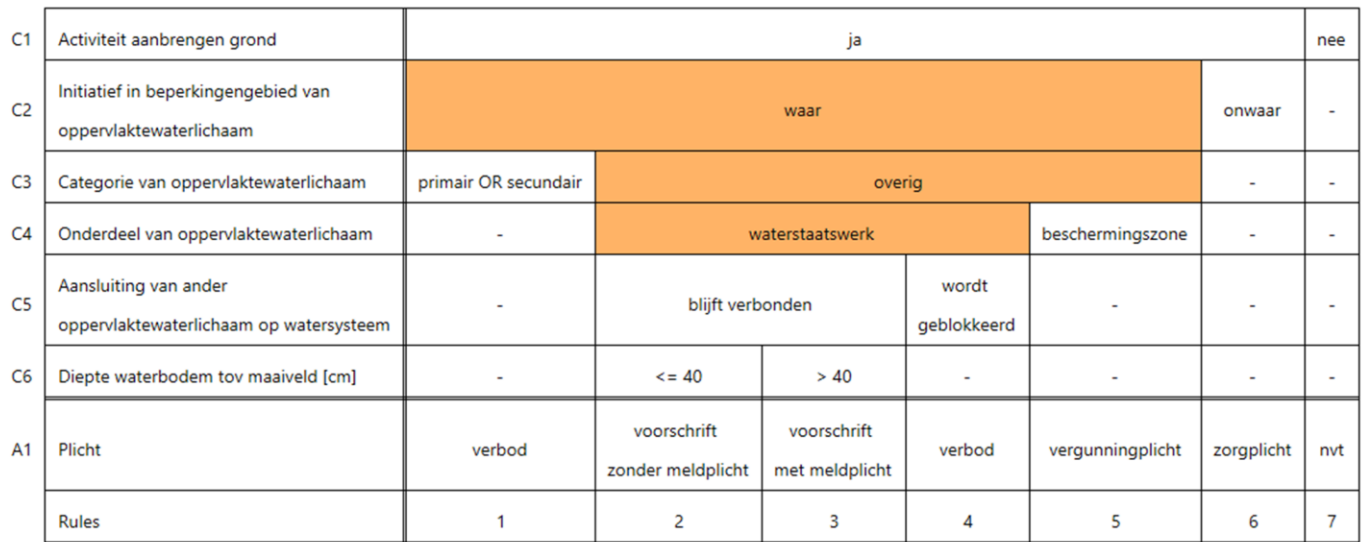

Nu bekijken we Regel 2, 3 en 4. Hierin zie je een combinatie van: het gehele beperkingengebied van het oppervlaktewaterlichaam, de categorie 'overig' en het onderdeel 'waterstaatswerk'.

## Werkingsgebied - Regel 2, 3 en 4

oppervlaktewaterlichaam\_beperkingengebied\_geheel AND oppervlaktewaterlichaam\_beperkingengebied\_overig AND oppervlaktewaterlichaam\_waterstaatswerk

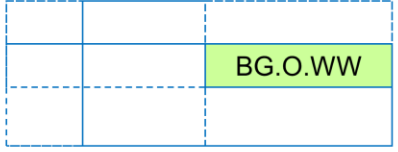

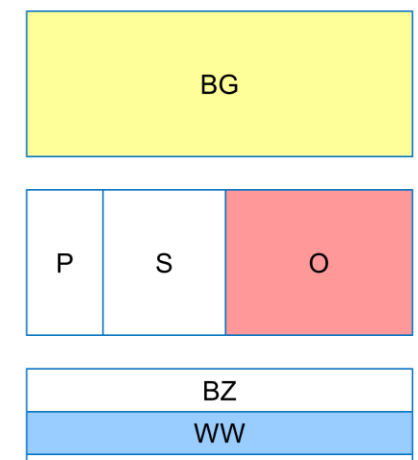

**BZ** 

 $41$ 

Dit is de weer de weergave van het geografisch combineren van verschillende werkingsgebieden. Rechts zie je de benodigde werkingsgebieden (geel, rood en blauw) en links de combinatie (groen).

## Beslissingstabel met regels - Regel 5

Plicht bij aanbrengen grond in beperkingengebied van oppervlaktewaterlichaam

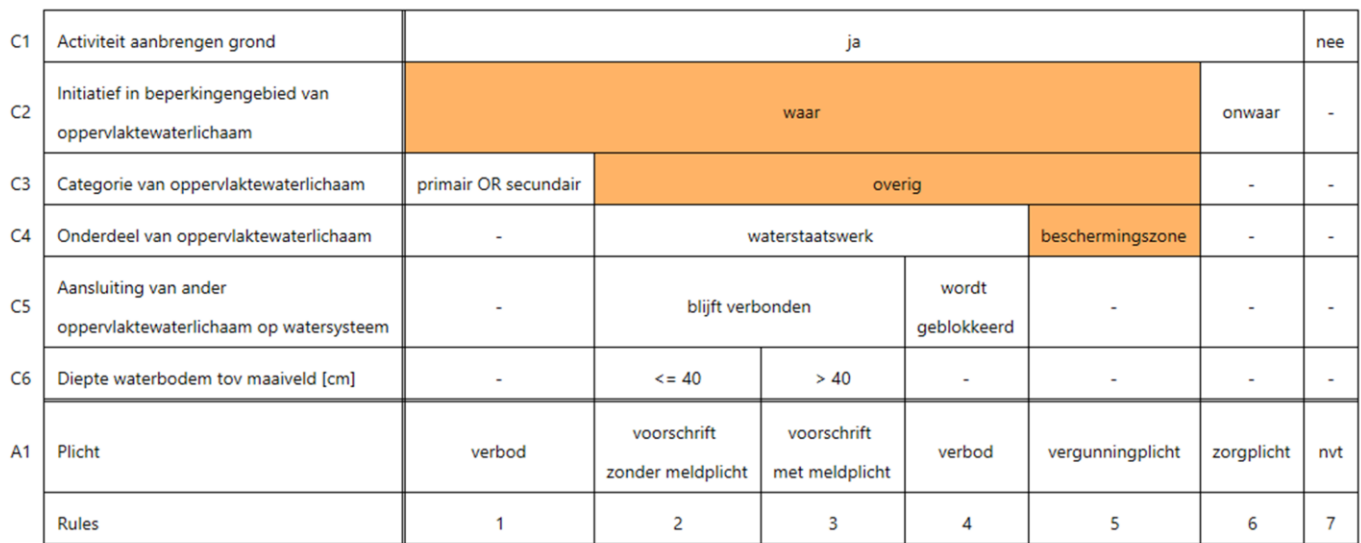

En als laatste bekijken we Regel 5. Hierin zie je een combinatie van: het gehele beperkingengebied van het oppervlaktewaterlichaam, de categorie 'overig' en het onderdeel 'beschermingszone'.

43

## Werkingsgebied - Regel 5

oppervlaktewaterlichaam\_beperkingengebied\_geheel AND oppervlaktewaterlichaam\_beperkingengebied\_overig AND oppervlaktewaterlichaam\_beschermingszone

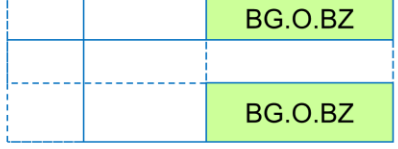

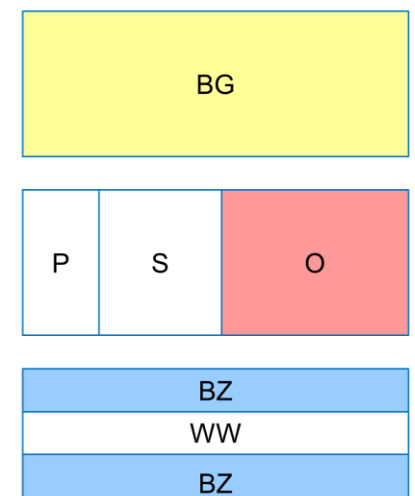

En opnieuw de weergave van het geografisch combineren van verschillende werkingsgebieden. Rechts zie je de benodigde werkingsgebieden (geel, rood en blauw) en links de combinatie (groen).

### Beslissingstabel na geografisch combineren - Totaal

nd in beperkingengebied van oppervlak

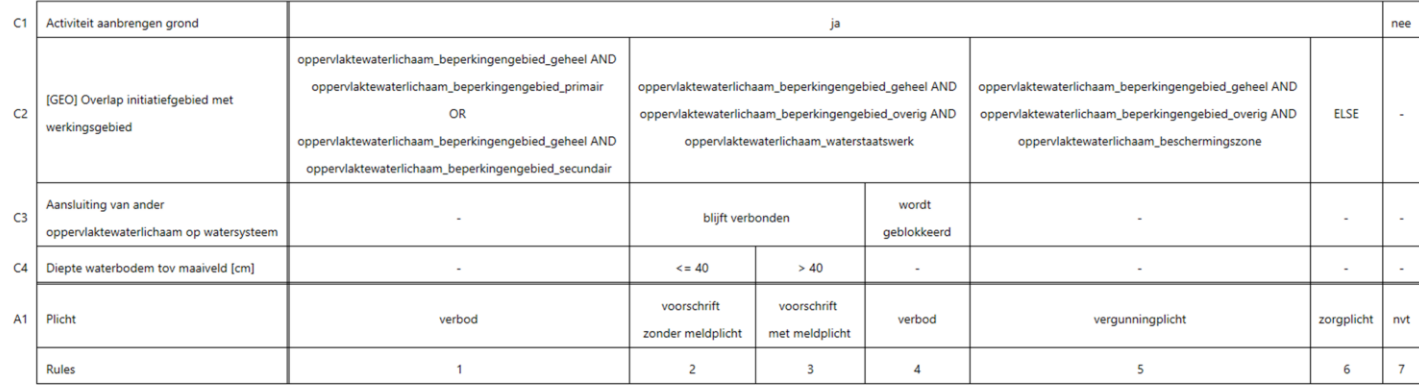

 $44$ 

En zo ziet de beslissingstabel op het bovenste niveau uit. In deze tabel wordt het criterium 'Overlap initiatiefgebied met werkingsgebied' voor alle regels bepaald op basis van drie (geografisch gecombineerde) werkingsgebieden.

### Beslissingstabel na geografisch combineren - Totaal

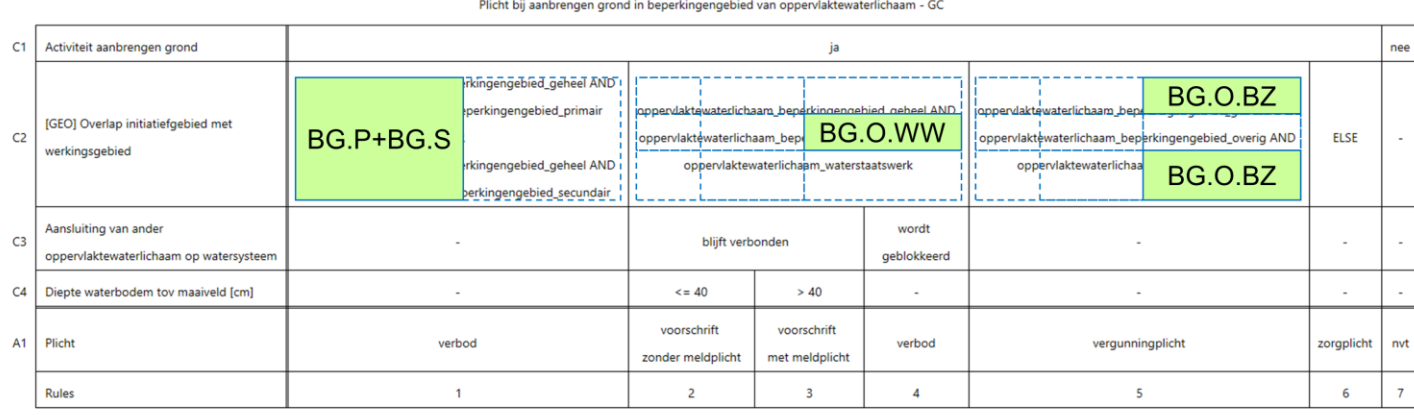

45

Wanneer we de drie geografische gecombineerde werkingsgebieden nog even op de tabel leggen, zie in één oogopslag dat deze combinaties tezamen het gehele beperkingengebied van het oppervlaktewaterlichaam afdekken.

## Werkingsgebieden bij logisch combineren

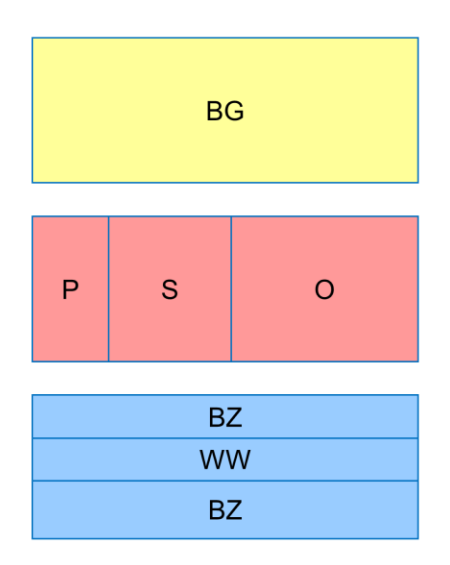

Hier zie je een schematische weergave van de verschillende werkingsgebieden die nodig zijn bij het logisch combineren van werkingsgebieden.

De opbouw is zodanig dat binnen het gehele beperkingengebied (geel) de Categorie (rood) en het Onderdeel (blauw) van het oppervlaktewaterlichaam kan worden bepaald.

M.a.w. de drie soorten werkingsgebieden (geel, rood en blauw) dekken elkaar volledig af.

## Werkingsgebieden bij geografisch combineren

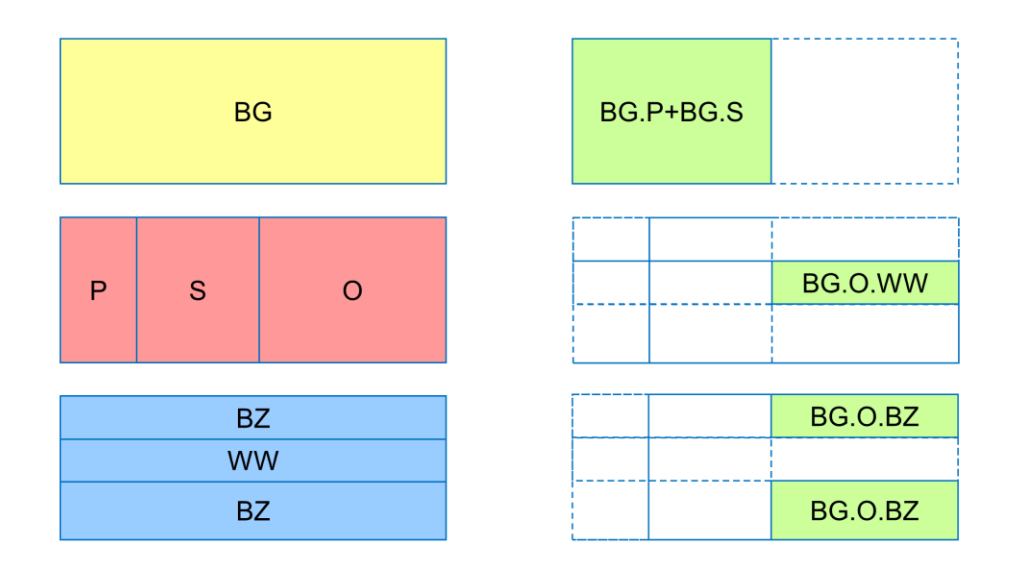

Hier zie je een schematische weergave van de verschillende werkingsgebieden die nodig zijn bij het geografisch combineren van werkingsgebieden.

De opbouw is zodanig dat binnen het gehele beperkingengebied (geel) de Categorie (rood) en het Onderdeel (blauw) van het oppervlaktewaterlichaam kan worden bepaald.

M.a.w. de drie soorten werkingsgebieden (geel, rood en blauw) dekken elkaar volledig af. Ook de verschillende combinaties (groen) van deze werkingsgebieden dekken tezamen het gehele beperkingengebied af.

48

#### Conclusies en suggesties

Als uitersten zijn er twee methoden van omgaan met werkingsgebieden voor het beantwoorden van vragen in het DSO-loket (met bijbehorende eigenschappen):

- 1. Extra beslissingstabellen maken en bestaande 6 basiskaarten (features) logisch combineren
	- simpele visuele controle van bestaande 6 basiskaarten (features)
	- minimale administratie van koppelingen tussen werkingsgebieden en juridische regels
	- automatische signalering van onvolledig dekkende werkingsgebieden
- 2. Extra GIS-scripts maken en bestaande 6 basiskaarten (features) geografisch combineren
	- complexe visuele controle van gecombineerde basiskaarten (features)
	- uitgebreide administratie van koppelingen tussen werkingsgebieden en juridische regels
	- geen signalering van onvolledig dekkende werkingsgebieden

Een multidisciplinaire aanpak en afweging (met vergunningverlener, handhaver, jurist, GIS-specialist, gebiedsbeheerder, informatieadviseur) is noodzakelijk om tot een optimale vorm te komen!

## VOS?

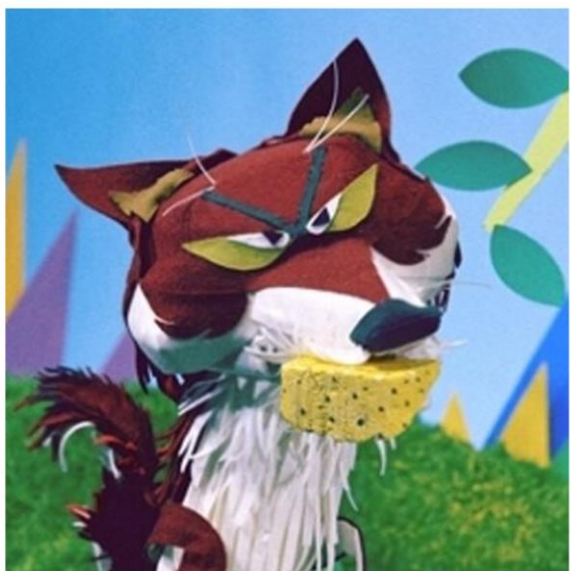

Vragen, Opmerkingen en Suggesties?

TROWA

49